RUN-WYTT NR 4, DES. 1988

UNINETT informasjonstjeneste

# Filtjener: UNINETTINFO

Fra filtjeneren UNINETTINFO kan nettbrukerne hente filer med informasjon. Her er informasjon om UNINETTs organisasjon og tjenester, om ulike nett og nettjenester, oversikt over faglige nettilbud, brukerhjelp, m.m.

Med denne informasjonstjenesten ønsker UNINETr både å hjelpe brukerne til å finne fram til nyttige tjenester og til å ta dem i bruk. Det gjelder både for de som vil lete selv, og de som vil ha hjelp fram til målet.

Prosjektet er nettopp startet. Tilbudet er ennå ikke stort, særlig når det gjelder oversikt over tilbud innen ulike fag, men mer vil komme! Vi vil gjerne få tips om nyttige tjenester og muligheter som det bør være informasjon om.

Gjennom nett kan en f. eks. kople seg opp til en annen fjern maskin, sende elektronisk post til fagkolleger, delta i faglig informasjonsutveksling, spørre om hjelp, abonnere på informasjon og hente informasjon.

En filtjener er et program som tarimot innholdeti en melding sendt gjennom elektronisk post, tolker kommandene i meldingen og sender det en ber om tilbake til avsender i en melding. En kan i denne filtjeneren be om hjelp, om liste over katalogene filtjeneren inneholder, liste over filene i hver katalog og filer fra katalogene.

Kommandoer er:

HELP Hjelp<br>INDEX Katal INDEX<br>INDEX katalognavn<br>Fillisten til l

INDEX katalognavn Fillisten til katalogen "katalognavn" Send filen filnavn fra katalog "katalognavn"

Send kommandoen HELP først - i meldingens emnefelt eller som første (og eneste) linje i meldingen. Adressen er:

Fra DECnet MAIL:

Fra EAN (UNINETT): uninettinfo@runix.runit.unit.uninett<br>Fra EARN: uninettinfo at runix.runit.unit on uni Fra EARN: uninettinfo at runix.runit.unit on uninett<br>Fra INTERNET MAIL: uninettinfo@runix.unit.no uninettinfo@runix.unit.no<br>runix::uninettinfo

Hent informasjonen når du trenger den direkte til din egen maskin! Elektronisk post og filtjenere er nye nyttige tjenester, og en viktig framtidig informasjonskanal!

Kommentarer og ny informasjon mottas med takk. Kontaktpersoner:

Knut L. Vik, RUNIT, 7034 Trondheim. Tlf. (07)593047 EAN (UNINETT): vik@Vax.runit.unit.uninett

Per H Jacobsen, USE, UiO, Boks 1056 Blindern, 0316 Oslo 3. Tlf. (02)453484 EAN (UNINETT): x\_jacobsen@use.uio.uninett

Geir Jensen, EDB sentret, Herman Fossgt. 6, 5007 Bergen. Tlf. (05)213215 EARN: edpgj at nobergen

UNINETT

============================= Filtjener: UNINETTINFO ===================cs========

Fra filtjeneren UNINETTINFO kan nettbrukerne hente f<mark>iler med informasjon.</mark> Her er informasjon om UNINETT organisasjonen og UNINETT's tjenester, om ulike nett og nettjenester, brukerhjelp, oversikt over faglige nettilbud, etc. ٔ

Med denne informasjonstjenesten ønsker UNlNETT å hjelpe brukerne .' til å finne fram til nyttige tjenester for dem, og å gi hjelp til å ta tjenestene i bruk. Dette gjelder både for den som vil lete selv, og den som vil ha hjelp fram til målet.

Prosjektet startet i 1988. Tilbudet er nå ikke så stort når det gjelder oversikt over tilbud innen ulike fag, men mer vil komme! Vi vil gjerne få høre om nyttige tjenester og muligheter som du mener det bør være informasjon om.

En filtjener er et program som tar imot innholdet i en melding sendt gjennom elektronisk post, tolker kommandene i meldingen og sender.det en ber om tilbake til avsender i en melding. En kan i denne filtjeneren be om hjelp, om liste over katalogene filtjeneren inneholder, liste over filene i hver katalog og filer fra katalogene.

Kommandoer er:

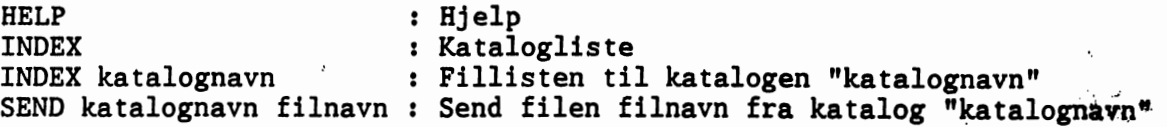

Send kommandoen HELP først - i meldingens emnefelt eller som første (og eneste) linje i meldingen. Adressen er:

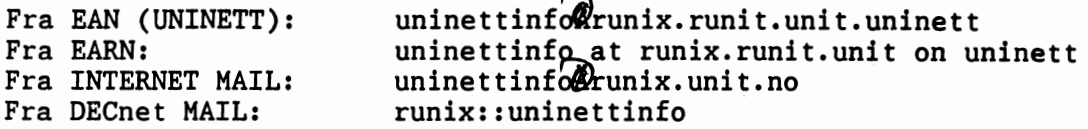

Hent informasjonen når du trenger den direkte til din egen maskin!

filtjenere er en nyttige ny tjeneste, og en viktig framtidig informasjonskanal!

De filkatalogene som til nå er opprettet er: Uninett, Brukerhjelp.  $\mathcal{A}$ ettinfo, Matematikk, Samfunnsvit og HF-info. HF-info gjelder humanistiske fag.

Kommentarer og ny informasjon mottas med takk. Ta kontakt med:

Knut L. Vik, RUNIT-D, 7034 Trondheim Tlf. (07)593047 EAN (UNINETT): vikAvax.runit.unit.uninett EARN: vik at norunit

Var 1989

Draft Message - Sent<br>From: Knut Lambrig From: Knut Lambrigt Vik <vik@vax.runit.unit.uninett><br>To: <reid@decwrl.dec.com> To: <reid@decwrl.dec.com> Subject: Your DECYRL archive server Dear dr. Reid. I want to inform you that I have got from your DECYRL archive server your archive system. Ve have installed it on a VAX 750 computer running ULTRIX, and are successfully using it for two file services: infoserv@runix.runit.unit.uninett- Information for our local university users. uninettinfo@runix.runit.unit.uninett. UNINETT is the Norwegian network organization serving the universities and research organizations. This file server is the UNINETT information service. I needed a file server program, and I was very happy when I found yours. I understand that you have given this program for free use? A file server is a very useful way to distribute information, I think. Your system may also be used to start a new file server - for documents in a pilot x-400 mail service project with participants all over Europe. (The RARE MHS project) I have mentioned in the HELP file that it is your server program: This message comes to you from the RUNIT info archive server -<br>infoserv@runix.runit.unit.uninett. It received a message from you asking for help. This archive server program is the DECYRL recipes archive server program modified for use at RUNIT. This program is written by: Brian Reid, DEC Vestern Research Laboratory, Palo Alto, Ca , USA (reid@decwrl.dec.com) The archive server is a mail-response program. That means that you mail it a request, and it mails back the response. The modifications here are changing names and information in the HELP file. Yours Sincerely Knut L. Vik, RUNIT, Trondheim, Norway vik@vax.runit.unit.uninett RUNIT is the Computing Centre at the University of Trondheim.

UNINETT's informasjonstjeneste Filtjener UNINETTINFO -----------------------------------Vi legger stadig ny informasjon inn i UNINETT's filtjener UNINETTINFO: Her er en liste over filer lagt inn siden slutten av november: To nye kataloger er opprettet: 1) SAMFUNNSVIT: Informasjon til samfunnsforskere Her er foreløpig en fil - NDS.INFO - med en presentasjon av NSD, Norsk samfunnsvitenskapelig datatjeneste. (115 l) 2) HF-INFO: Informasjon til forskere innen humanistiske fag. Her også er en fil - EDB-SENTER.NAVF - en presentasjon av NAVF's Ï EDB-senter for humanistisk forskning. (153 l) I de andre katalogene har følgende skjedd: Katalog BRUKERHJELP: - Ny utgave av BITNET.USERHLP er lagt inn. (926 l)<br>- Ny fil FIL.EAN : Litt om overføring av meldinger i EAN til og fra filer. Kan brukes bl. annet av dem som vil skrive og lagre sine meldinger på sin pc. (58 l) Katalog UNINETT: - Ny utgave av UNINETT.MHS (pr. 3/1 -89) Oversikt over bl. annet noder i Norge og toppdomener rundt i verden som UNINETT kjenner til. (251 l)<br>- Ny fil: ST-ATTR.ADR : Om den nye adresseformen - standard atributtadr. (251 l) Ī (53 l) Katalog NETTINFO: - Ny utgave av BITNET.SERVERS (jan. 89) (989 l)<br>- Nye filer: NETT.OVERSIKT : Litt om de viktigste nettene - EARN, INTERNET,.. (153 l) PORTACOM.INST : En oversikt over installasjoner av konferanseprogrammet PortaCOM og litt om hvordan PortaCOM brukes. (218 l) Vi vil gjerne ha hjelp til å tilby mere nyttig informasjon - så hvis dere har noe dere mener andre kan ha nytte av, som andre bør vite, så send en melding til vikevax.runit.unit.uninett Vi minner om adressen til uninettinfo: Fra EAN: uninettinfo@Prunix.runit.unit.uninett<br>Fra EARN: uninettinfo at runix.runit.unit on uninett Fra INTERNET: uninettinforunix.unit.no Fra DECnet MAIL: runix::uninettinfo Filene hentes med kommandoen SEND katalognavn filnavn Eks: SEND NETTINFO NETT.OVERSIKT Knut L Vik, RUNIT-D 2/2 1989

# UNINETr informasjonstjeneste

# Filtjener: UNINETTINFO

Fra tjeneren UNINETrINFO kan nettbrukerne hente filer med informasjon. Her er informasjon om UNINETTorganisasjonen og UNINETrs tjenester, om ulike nett og nettjenester, brukerhjelp, oversikt over faglige nettilbud, m.m.

Med denne informasjonstjenesten ønsker UNINE'IT å hjelpe brukerne til å finne fram til nyttige tjenesterfor dem, ogå gi hjelp til å ta tjenestene i bruk. Dette gjelderbåde for den som vil lete selv, og den som vil ha hjelp fram til målet.

Filene kan hentes med elektronisk post eller med "anonym" FTP.

## Elektronisk post:

En filtjener er et program som tar imot innholdet i en melding sendt gjennom elektronisk post, tolker kommandoene i meldingen og sender det en ber om tilbake til avsender i en melding. En kan i den filtjeneren vi her bruker be om hjelp, om liste over katalogene filtjeneren inneholder, liste over filene i hver katalog og filer fra katalogene.

Kommandoer er:

r

HELP : Ifjelp INDEX : Katalogliste INDEX katalognavn : Fillisten til katalogen "katalognavn" : Send filen filnavn fra katalog "katalognavn"

Sendkommandoen HELPførst-i meldingens emnefelt ellersomførste (og eneste)linje i meldingen. Adressen er:

info@Uninett.no C=no; P=uninett; O=uninett; S=info;

### "Anonym" FTP:

Dette er en tjeneste som kan benyttes fra maskiner tilknyttet Internet. FTP er et filoverførings program. Ved å oppgi brukernavnet anonymous og et vilkårlig ord som passord, får en lesetilgang til bestemte filkataloger på den maskinen en kopler seg opp til.

Adressen til maskinen hvor UNINETrINFO er: aun.uninett.no (domeadresse), 129.241.1.99 (IP-adresse)

#### Kommandoer:

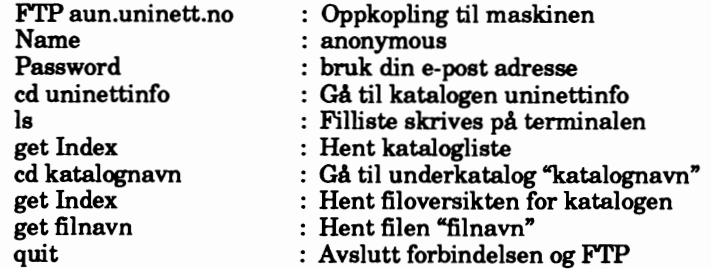

Informasjonsformidling pr. datanett er en nyttig tjeneste, og en viktig framtidig informasjonskanal! Hent informasjonen når du trenger den direkte til din egen maskin!

De filkatalogene som til nå er opprettet er: uninett, brukerhjelp, nettinfo, matematikk, fysikk, bibliotek, samfunnsvit, infodatabaser, HF-info og diverse. HF-info gjelder humanistiske fag.

Kommentarer og ny informasjon mottas med takk. Ta kontakt med:

Knut L. Vik, SINTEF RUNIT, 7034 Trondheim Tlf. (07)593047 knut.vik@sintef.no C=no; P=uninett;O=sintef; S=vik; G=knut;

UNINETT -

Message inbox:148 - Read From: UNINETT info service <uninettinfoÄrunix.runit.sintef.no> To: UNINETT info service <uninettinfoArunix.runit.<br>To: knut lambrigt vik <vikÄvax.runit.unit.uninett> 1n-Reply-To: message from knut lambrigt vik <vikAvax.runit.unit.uninett> Subject: index, per your request Index of nettinfo from UNINETT info service (updated Jan 16 10:56 nettinfo/Inde x) Filtjener UNINETTINFO: Filliste for katalog: NETTINFO **==================================**  Denne katalogen inneholder filer med nettinformasjon fra ulike kilder - beskrivelse av ulike nett, oversikter over distribusjonslister, etc. Filnavn \* Beskrivelse \* DATO ---------------------1---------------------------------------------I-------- BITNET.SERVERS- Oversikten BITNET.SERVERS fra BITNET over 16/1-89 filtjenere og andre tjenester innen EARN/BITNET. Oppdateres hver måned. (989 l) DISTLIST.EARN- Liste over distribusjonslister en kan abonnere 2/10-88 på fra LISTSERV på EARN. (Resultatet av å gi kommandoen LIST GLOBAL til LISTSERV) DISTLIST.nr1- Denne filen og de 6 neste.gir en oversikt og en 2/10-88 beskrivelse av alle distribusjonslister. (R. Zellich's "List of Lists"). Denne filen forteller om nyheter og hvilke lister de andre filene beskriver (pr. 2/6 1988) (206 1). Nye utgaver vil komme. DISTLIST.nr2 DISTLIST.nr3 DISTLIST.nr4 DISTLIST.nr5 DISTLIST.nr6 DISTLIST.nr7 Listene: 386users - Dave-Barry " Dead-flames - Info-appl " Info-appletalk - Info-vlsi (1021 l)  $\frac{1}{2}$  : Info-xenix310 - Parsym (1093 1) " Pcip - TEXHAX " TeXMag - Yterm-l ( 975 1)  $(1059 1)$  $(902 1)$  $(622 1)$ DATABASER. INFO Om internasjonale informasjonsdatabaser og Norsk Diane Senter. Fra RUN-NYTT nr. 4 1987. 2/10-88 NETT.TJENESTER En kort oversikt over ulike nettjenester. Fra RUN-NYTT nr 2 1988. 17/11-88 NETT. OVERSIKT En kort beskiveIse av internasjonale nett, som EARN, INTERNET, osv. 26/11-88 PORTACOM.INST **Installasjoner** av konferanseprogrammet PortaCOM. Litt om bruk av PortaCOM 20/12-88 Filene hentes med kommandoen SEND NETTINFO filnavn Hent en fil av gangen, så meldingene som sendes ut ikke blir så lange! UNINETT, 20/12 1988

# UNINETTS INFORMASJONS TENEE:

UNINETTINFO

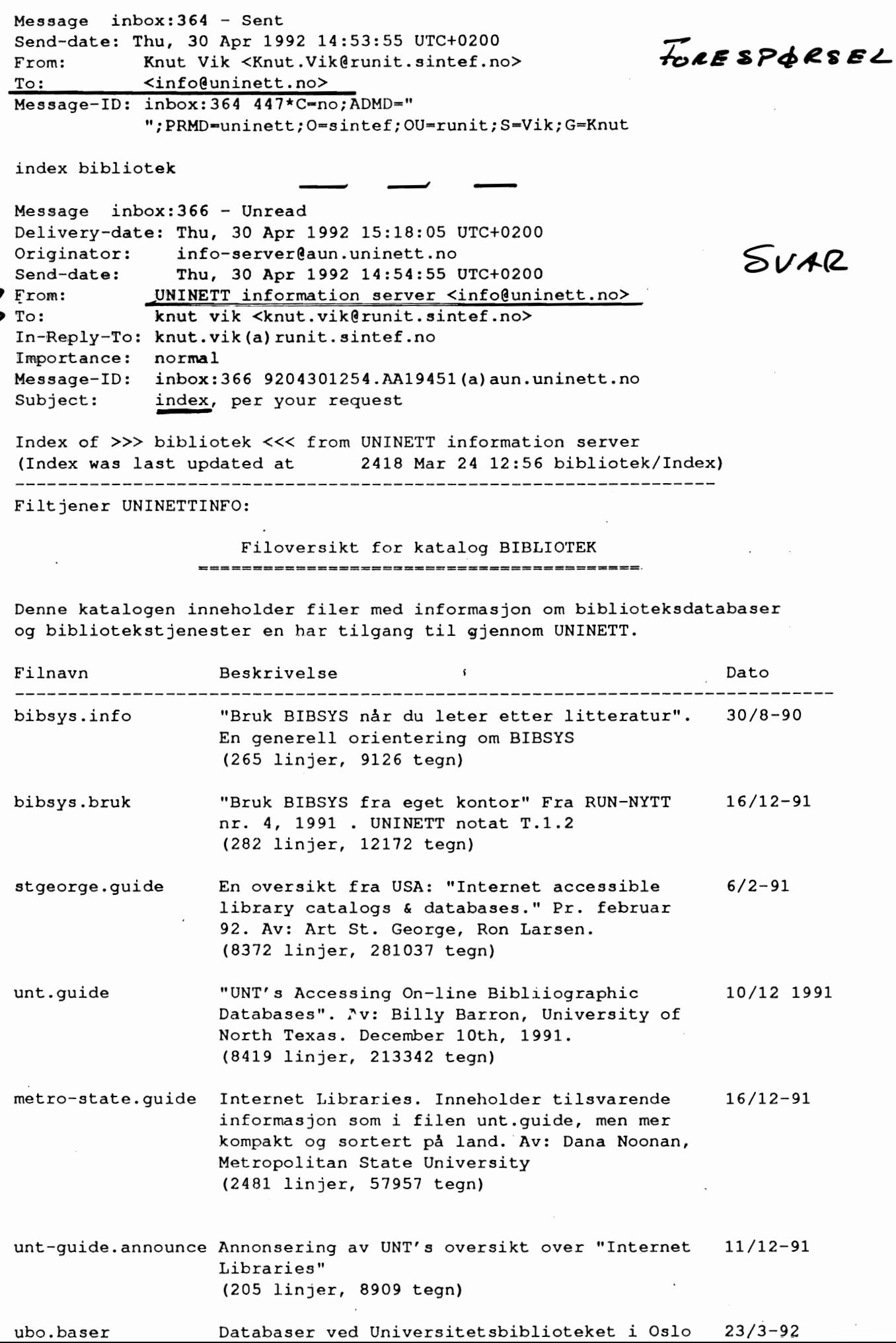

自凹  $\mathbb{N}$  of tcsh  $\sqrt{ > 1825}$ **H\*ssage** inbox:1825 - New, unread Delivery-date: Thu, 21 Oct 1993 10:10:01 UTC+0100<br>Originator: info-server@uninett.no info-server@uninett.no  $\texttt{Send} - \texttt{date}:$  Thu, 21 Oct 1993 10:07:01 UTC+0100 Fram: <info-server@uninett.no> Authorizing-Users: UNINETT information server <info@uninett.no> To: knut vik <knut.vik@runit.sintQf.no> In-Reply-To: knut.vik(a)runit.sintef.no Importanee: normal Message-ID: inbox:1825 (q)aun.uninet.456:21.09.93.09.07.10(q) (a)uninett. no $\blacksquare$ Subject: file(s), per your request The UNINETT information server has reeeived your request. All of the files that *you* asked for are in the database. Your request has been sueeessfully proeessed. The file(s) that *you* asked for has been ineluded below : ACCESSING ON-LINE BIBLIOGRAPHIC DATABASES by Billy Barron and Marie-Christine Mahe -More--

# **Ny informasjonstjeneste i UNINETT - Gopher**

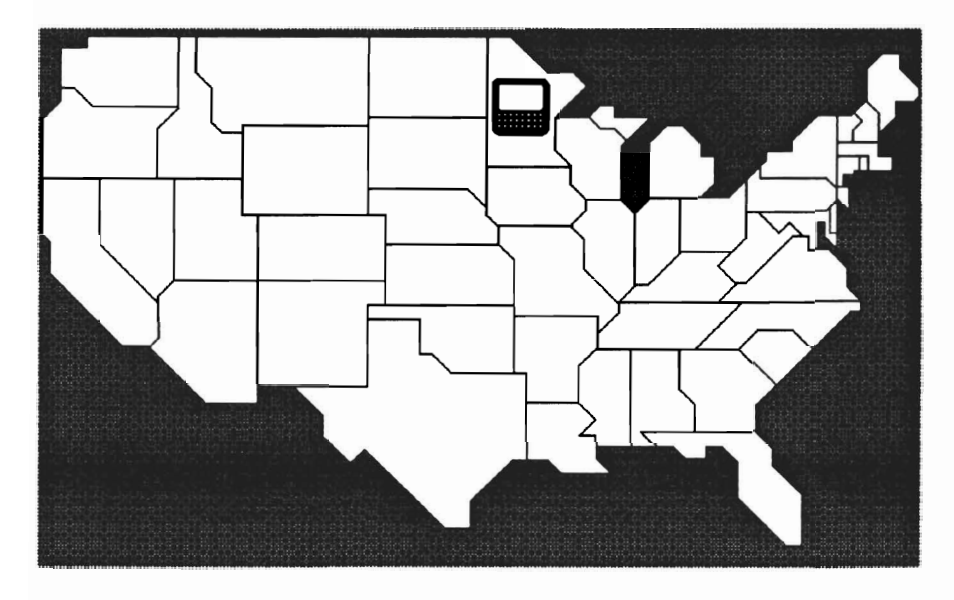

Det fine med Gopher er at vi har fått en ny - menystyrt veg inn til eksisterende kataloger med informasjon kataloger som vi i dag tilbyr tilgang til pr. anonym FrP eller e-post. Vi trenger ikke opprette nye filområder og måter å lagre informasjonen pål

Allerede i dag er dette et verdensomspennende system. Med noen få valg er vi i en tjener i USA - eller i info katalogen på vår lokale ugle.unit.no.

Det dukker stadig opp nye og gode tjenester fra den internasjonale "vi deler med hverandre" kulturen innen den akademiske datanettverdenen. I høst dukket Gopher opp fra University of Minnesota. På få måneder er dette blitt en tjeneste med bra stor utbredelse.

Gopher er et system for å knytte seg opp til maskiner innen Internet først og fremst for å hente informaSjon. Det er også mulig å sette opp interaktiv terminaltrafikk mot fjerne tjenestemaskiner

Gopher består aven protokoll for å få utført tjenestene, samt programvare. Gopher er et klient/ tjenersystem. På maskinene hvor informasjonen er, installeres tjenerdelen av programvaren (server). Brukerne starter klientdelen. og så kommuniserer klienten med tjenerprogramvaren på tjenerne vi har kontakt med.

Vi får hele tiden en meny å velge i - både for oppkopling mot tjenere, og for valg av informasjon i en tjener. Gopher arbeider direkte mot tjenerens filkataloger. og i menyen vil vi se katalognavn og filnavn hvis det ikke er laget spesielle menybeskrivelser.

Det vi kan hente - for å lese på skjermen eller for å lagre på en fil hos oss selv - er innholdet i en fil. Det er også mulig på en tjener å tilby søking med stikkord - da får vi som resultat en meny med alle filer hvor "stikkord" finnes i teksten.

Systemet er at en fra et lokalt tilknytningspunkt og tilhørende meny vandrer utover i verden. Når vigår til et nytt land, bør det være satt opp en felles innfallsport med menyer for videre vandring i landet.

Det finnes klientprogramvare for UNIX. PC og Macintosh - også for XWindow system (XII) (xgopher). Disse kan hentes fra f. eks. ugle.unit.no i katalog pub/gopher.

Utgaven for PC benytter pakkedriver for TCP/IP kommunikasjon, og Macintosh maskinen benytter MAC/TCP.

En PC utgave for maskiner som har installert PC-NFS utarbeides ved UiO. Utgangspunktet er kildekoden for UNIX versjonen. så brukergrensesnittet blir som på en UNIX maskin. PC utgaven for pakkedriver er et eget program skrevet i Turbo Pascal.

Vi setter opp programmene til å kontakte en bestemt adresse. Vi oppgir en Internet adresse og et portnummer for denne adressen. Lokalt ved UNIT og SINTEF har vi etablert tiknytningspunktet ugle.unit.no. port 70.

Ved å knytte seg til adressen gopher.uninett.no. port 70. kommer vi til hovedknutepunktet UNI-NETr har opprettet for Norge. Adressen gopher.uninett.no. port 8300 fører oss rett til

UNINE1Ts Informasjonstjener UNINE1TINFO.

Valget "Andre infonnasjonstjenere (i inn og utland)" i menyen på ugle fører oss til gopher.uninett.no, port 70, og menyvalget "UNINE1TINFO UNINE1Ts infonnasjonstjener" til port 8300.

På UNIX maskinene kan en også oppgi en tjeneradresse i kallet - f. eks. skrive: gopher gopher.uninett.no 8300. Som standard er det satt opp tilknytning til en bestemt tjener. Gopher klientprogrammet er installert på netttjener due, så der kan alle prøve denne tjenesten! Fra due kopler vi oss til ugle.unit.no, port 70.

Programvaren for Gopher er fritt tilgjengelig, og rundt omkring ser det ut til å sitte mange glupe mennesker som finner på forbedringer og nye muligheter. Samtidig blir flere og flere tjenere tilgjengelig rundt om. Dette ser ut til raskt å bli et viktig informasjonsspredningstilbud, og nye muligheter vil sikkert snart dukke opp, f. eks. formidling av annet en tekst.

UNINE1T vurderer å tilby dette som en av stne offisielle tjenester. I dag defineres det som er satt opp som en prøvetjeneste.Ta kontakt for mer informasjon. Det er verdt å etablere klientprogramvaren rundt i miljøet! Prøv selv!

Knut L Vik

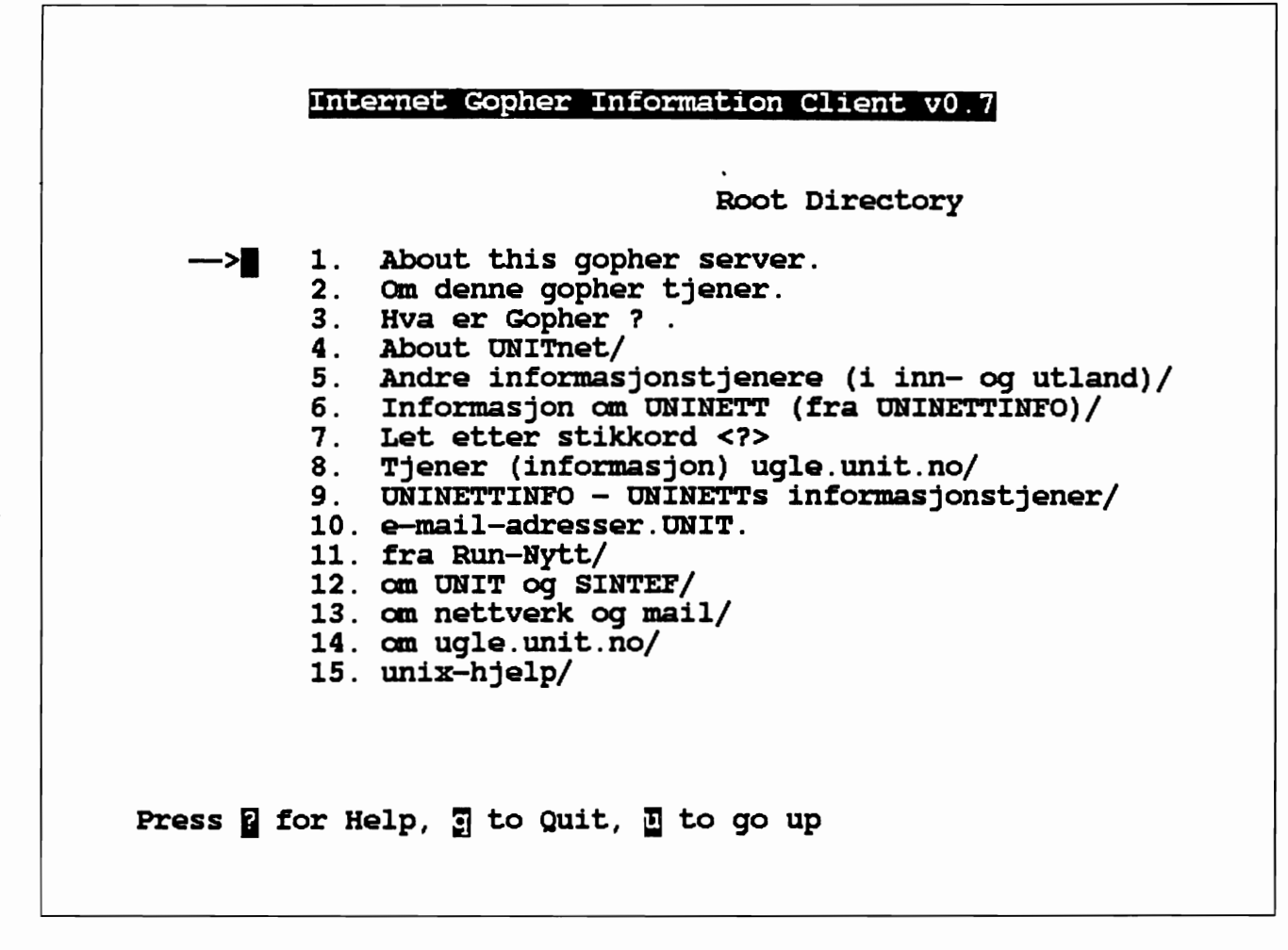

Brukergrensesnitt pd UNIX maskin. Meny ved oppkopling til ugle.unit.no, port 70.

EXECUTED IN THE UNIVERSE OF PERSONS INTERFERIES AND THE EXECUTIONS INTERFERIES  $\frac{1}{1}$  //  $\frac{1}{1}$  //  $\frac{1}{1}$  heg nale datanett-tjenester.

UNINETT NOTAT G.3.2 3. MARS 1992 Knut L Vik knut.vik@runit.sintef.no

E-mail: sekretariat@uninett.no

UNINETTINFO fil: uninett/uninettinfo.info

UNINETT informasjonstjeneste

\_\_\_\_\_\_\_\_\_\_\_\_\_\_\_\_\_\_\_\_\_\_\_\_\_\_\_\_\_\_\_\_\_\_\_ Informasjonstjener: UNINETTINFO ----------------------------------

Fra tjeneren UNINETTINFO kan nettbrukerne hente filer med informasjon. Her er informasjon om UNINETT organisasjonen og UNINETTs tjenester, om ulike nett og nettjenester, brukerhjelp, oversikt over faglige nettilbud, m.m.

Med denne informasjonstjenesten ønsker UNINETT å hjelpe brukerne til å finne fram til nyttige tjenester for dem, og å gi hjelp til å ta tjenestene i bruk. Dette gjelder både for den som vil lete selv, og den som vil ha hjelp fram til målet.

Filene kan hentes med elektronisk post, med "anonym" FTP eller med informasjonstjenerprogrammet Gopher.

Elektronisk post:

------------------

En filtjener er et program som tar imot innholdet i en melding sendt gjennom elektronisk post, tolker kommandene i meldingen og sender det en ber om tilbake til avsender i en melding. En kan i den filtjeneren vi her bruker be om hjelp, om liste over katalogene filtjeneren inneholder, liste over filene i hver katalog og filer fra katalogene.

Kommandoer er:

**HELP** : Hielp **TNDRX** : Katalogliste INDEX katalognavn : Fillisten til katalogen "katalognavn" SEND katalognavn filnavn : Send filen filnavn fra katalog "katalognavn"

Send kommandoen HELP først - i meldingens emnefelt eller som første (og eneste) linje i meldingen. Adressen er:

> info@uninett.no C=no; P=uninett; O=uninett; S=info;

"Anonym" FTP:

-------------

Dette er en tjeneste som kan benyttes fra maskiner tilknyttet Internet. FTP er et filoverføringsprogram. Ved å oppgi brukernavnet anonymous og et vilkårlig ord som passord, får en lesetilgang til bestemte filkataloger på den maskinen en kopler seg opp til.

Adressen til maskinen hvor UNINETTINFO er: aun.uninett.no (domeadresse), 129.241.1.99 (IP-adresse) Kommandoer: : Oppkopling til maskinen PTD aun uninett no Name: anonymous Password: bruk din e-post adresse : Gå til katalogen uninettinfo cd uninettinfo : Filliste skrives på terminalen  $1a$ : Hent katalogliste get Index : Gå til underkatalog "katalognavn" cd katalognavn : Hent filoversikten for katalogen get Index : Hent filen "filnavn" get filnavn : Avslutt forbindelsen og FTP  $_{\text{out}}$ 

Gopher tjenesten: \_\_\_\_\_\_\_\_\_\_\_\_\_\_\_\_\_\_

UNINETTINFO filkataloger er gjort tilgjengelige fra Gopher - velg "UNINETT informasjon" eller "UNINETT informasjonstjener" i din Gopher meny.

Forbindelsen til UNINETTINFO er satt opp gjennom adressen gopher.uninett.no, port 8300.

 $----- 0000---$ 

Informasjonsformidling pr. datanett er en nyttig tjeneste, og en viktig framtidig informasjonskanal! Hent informasjonen når du trenger den direkte til din egen maskin!

De filkatalogene som til nå er opprettet er: uninett, brukerhjelp, nettinfo, matematikk, fysikk, bibliotek, samfunnsvit, infodatabaser, HF-info og diverse. HF-info gjelder humanistiske fag.

Kommentarer og ny informasjon mottas med takk. Ta kontakt med:

Knut L. Vik, SINTEF RUNIT, 7034 Trondheim Tlf. (07)593047 knut.vik@sintef.no C=no: P=uninett; O=sintef; S=vik; G=knut;

# UNINETTs informasjonstjener: UNINETTINFO

Fra tjeneren UNINETTINFO kan nettbrukerne hente filer med informasjon. Her er informasjon om UNINETT organisasjonen og UNINETTs tjenester, om ulike nett og nettjenester, brukerhjelp, oversikt over faglige nettilbud, m.m.

Med denne informasjonstjenesten ønsker UNINETT å hjelpe brukerne til å finne fram til nyttige tjenester for dem. og å gi hjelp til å ta tjenestene i bruk. Dette gjelder både for den som vil lete selv, og den som vil ha hjelp fram til målet.

Filene kan hentes med elektronisk post, med "anonym" FTP eller med informasjonstjenerprogrammet Gopher.

#### Elektronisk post:

En flittener er et program som tar imot innholdet i en melding sendt gjennom elektronisk post, tolker kommandoene I meldingen og sender det en ber om tilbake til avsender i en melding. En kan i den filtjeneren vi her bruker be om hjelp, om liste over katalogene filtjeneren inneholder. liste over filene i hver katalog og filer fra katalogene.

Kommandoer er:

HElP Hjelp INDEX Katalogllste INDEX katalognavn : Fillisten til katalogen "katalognavn"<br>SEND katalognavn filnavn : Send filen filnavn fra katalog "katalo : Send filen filnavn fra katalog "katalognavn"

Send kommandoen HELP først - i meldingens emnefelt eller som første (og eneste) linje i meldingen. Adressen er:

lnfo@unlnett.no C=no; P=uninett: O=uninett; S=ln{o;

#### "Anonym" FTP:

Dette er en tjeneste som kan benyttes fra maskiner tilknyttet Internet. FTP er et filoverføringsprogram. Ved å oppgi brukernavnet anonymous og et vtlkårllg ord som passord. får en lesetllgang til bestemte filkataloger på den maskinen en kopler seg opp tJl.

Adressen til maskinen hvor UNINETTINFO er: aun.unlnett.no (domeadresse). 129.241.1.99 (IP-adresse)

Kommandoer:

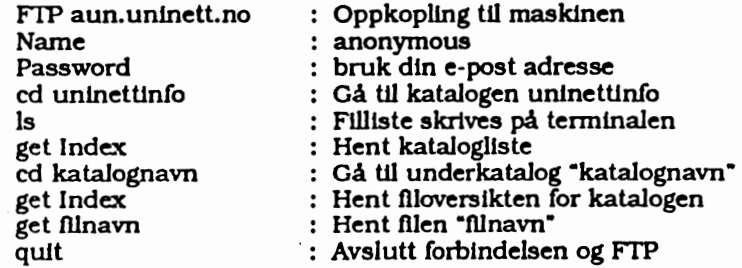

#### Gopher tjenesten:

UNINETTINFO filkataloger er gjort tilgjengelige fra Gopher - velg "UNINETT informasjon" eller "UNINETT informasjonstjener" l din Gopher meny.

Informasjonsformidling pr. datanett er en nyttig tjeneste, og en viktig framtidig informasjonskanal! Hent infor*masjonen* når du trenger den direkte *til din* egen maskinJ

De flikatalogene som til nå er opprettet er: uninett, brukerhjelp, nettinfo, matematikk, fysikk, bibliotek, samfunnsvit, *infodatabaser,* HF-Info *og diverse.* HF-info *gjelder* hwnanlstfske*Jag.* 

Kommentarer og ny *informasjon mottas med takk. Ta kontakt med:* 

Knut 1- Vik. SINTEF RUNrr, 7034 *Trondheim* nj. (07)593047 knut.*vtkCnmtt.stntef.no C=no:* P=uninett:O=stntej; *ou.=runtt: S=vik:* G=knut;

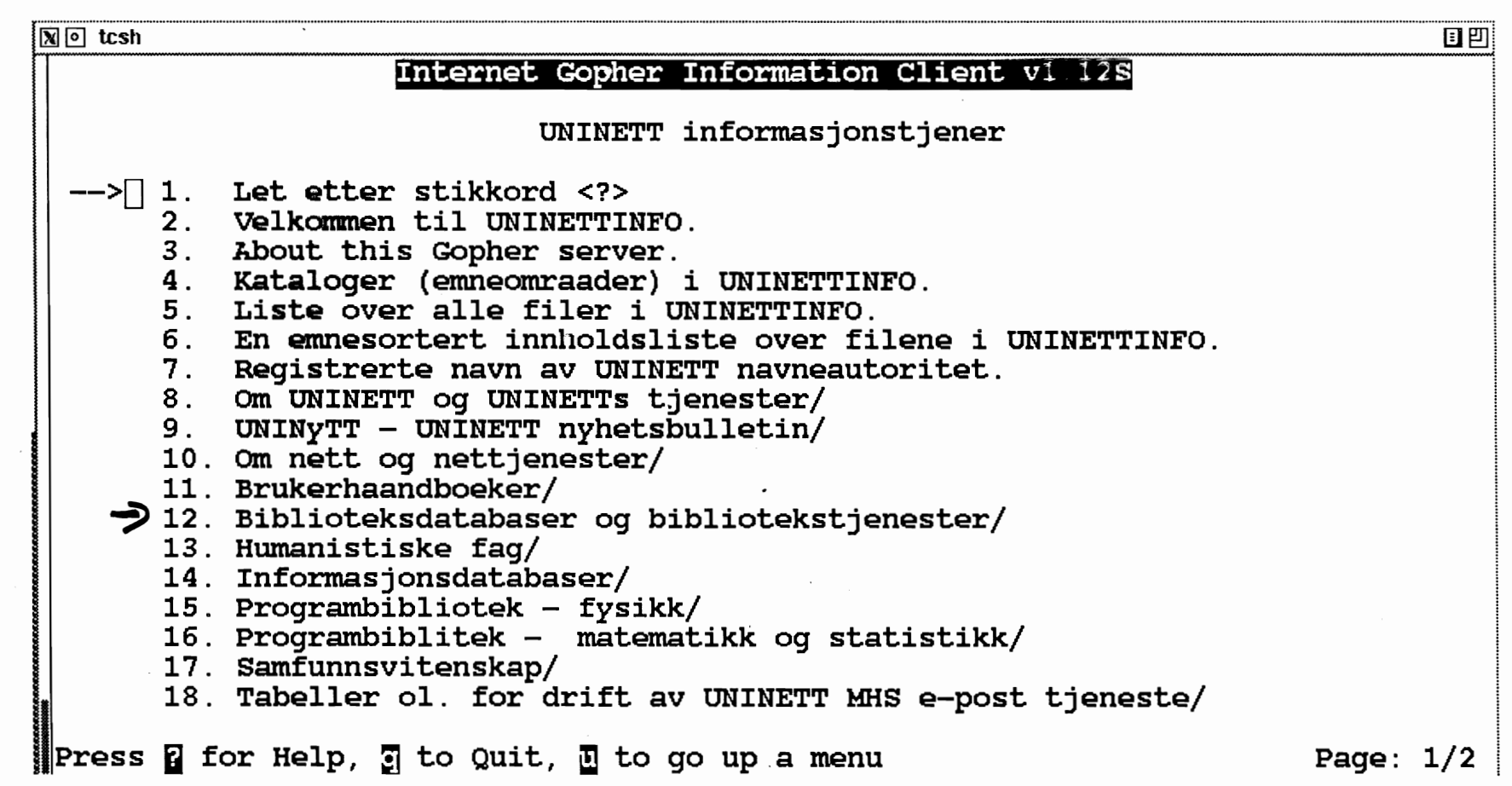

 $\sim 10^{-10}$ 

 $\sim 100$ 

 $\sim 100$ 

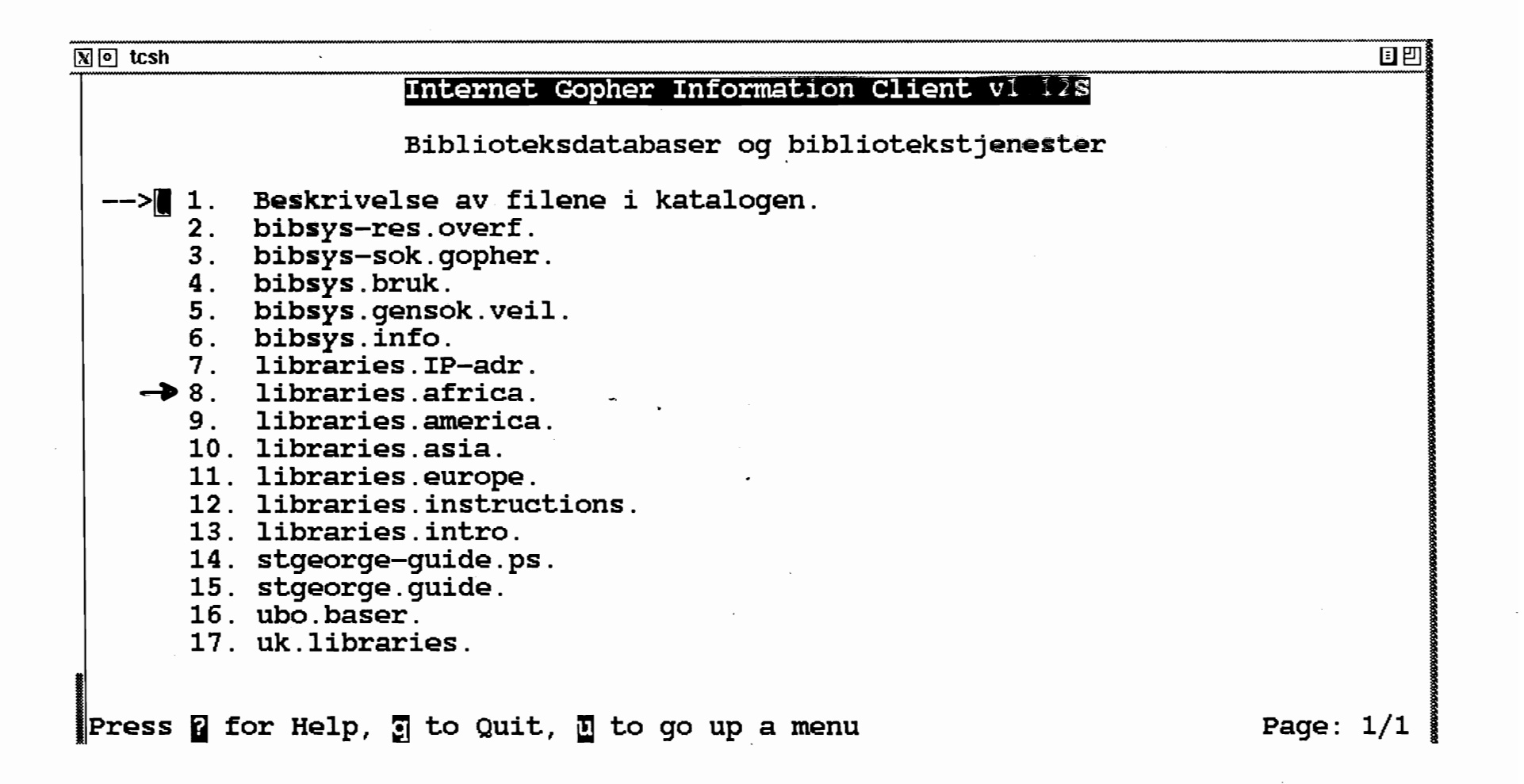

# World Wide Web og Mosale

Formidling av informasjon over Internet er en meget sterkt voksende tjeneste. Denne tjenesten realiseres i prinsippet på 3 ulike måter med hver sine program:

- Gopher. Hent innholdet i en fil
- Wais. Søk i en indeks.
	- Hvis tekst: fulltekstsøk.
- World Wide Web (WWW)

# World Wide Web

WWW er et hypertekstsystem. En hypertekst er en tekst som inneholder lenker til andre tekster. Disse tekstene vil kunne være en utdyping eller videreføring av ord eller begreper i teksten. De ordene eller deler av setninger som det er knyttet en lenke til er understreket eller uthevet med farge, og vi velger det nye dokumentet ved å peke og klikke på disse ordene.

Dokumentet vi velger i kan også være en ren meny.

WWW er egentlig et hypermedia informasjonssystem, da de fleste WWW klienter kan hente og vise både tekst og bilde, og gjeme også lyd.

Det spesielle med WWW er at hypertekstlenkene danner et «edderkoppnett» som spinner over hele verden - over hele Internet. Hverlenke inneholder en Internet adresse til en WWW tjener og evt katalog og filnavn til et dokument. Vi har en verdensomspennende informasjonstjeneste som vi kan bruke uten å vite noe om adresser og oppkoplingsmetoder.

Blant valgene vi får, finner vi også overganger til Gopher, ftp tjenere og andre Internet tjenester.

WWW er som de andre infonnasJonstjenester et klient/tjener programsystem - klienten er brukerens program. En WWW klient kalles en -WWW browser».

WWW er oppstått og utviklet ved CERN av TIm Berners-Lee.

Adressertngsmekanismen heter URL - -Unifonn Resource Locator». En WWW URL ser slik ut:

http://www.nta.no/demo/uninett/ norweb.html. Den første delen, http, angir hva vi kopler oss til - her en WWW tjener. Vi møter også gopher og ftp i denne delen. De to skråstrekene forteller at bak kommer en maskinadresse. Resten er katalog og filnavn.

En tekst som skal bli et WWW dokument med fontbeskrivelse, lenker, etc må gjøres om til et såkalt HTML dokument - vi legger inn diverse kommandoer i dokumentet. HTML står for HyperText Markup Language.

Dette betyr at det er mer arbeid med å gjøre et dokument tilgjengelig under WWW enn under Gopher. En tekstfil under Gopher er det ikke gjort noe med.

WWW har vært en tjeneste en stund uten den store utbredelsen. Men nå har det dukket opp et program, Mosaic, som har ført til· at denne tjenesten har løsnet - ikke minst med et raskt stigende tjenere som tilbys.

# Mosaie

Programmet Mosaic er utviklet ved NCSA (The National Center for Supercomputlng Applications) i USA. Det har en stund vært tilgjengelig under X-Windows (xmosaic). Pro-grammet er i høst også kommet for Macintosh og for MS Windows. Det er et pek og klikk program. Det gir et meget godt inntrykk.

Når en starter programmet, kopler det seg opp til en på forhånd definert WWW tjener til det en kaller en hjemmeside. Når en henter programmet fra NCSA's ftp tjener, er programmet satt opp med NCSA's egen hjemmeside som første oppkopling. Vi må over Atlanteren for å komme igang.

I en notis i et nyhetsblad EDUPAGE (som blir distribuert over nettet) - står det under overskriften «Internet overload» at antall WWW forespørsler til NCSA økte fra 10ססoo i junt til 400000 i oktober. En uttalelse var: «the only solution may be to take a \$15 million supercomputer away from its normal scientific number-chrunching duetis and employ it full-time as an electronic librarian». Det er

takken for at de har sendt ut et så bra program med innebygget oppkopling til seg selv.

 $\rightarrow$ 

Vi bør sette opp første oppkopling til en WWW tjener i Norge - f.eks. til en testtjener som Televerkets forskningsinstitutt har satt opp i samarbeid med UNlNETr - NORWEB. Adressen er den vi har brukt i URL eksempelet over. En annen mulighet er til adressen http://www.service.uit.no/homepage-no

Den som bruker xmosaic på en UNIX maskin kan definere sin hjemmeside vha. variabel WWW\_HOME. Skriv f.eks. i.oppstartfilen .cshrc følgende setning: setenv WWW\_HOME http:// www.nta.no/demo/uninett/norweb.html

I utgaven for Macintosh og MS Windows skrives denne adressen inn i en eller annen boks som vi kan velge (bare adressen - ikke setenv WWW\_HOME).

Vi kan også kople oss opp direkte til en WWW tjener når vi har adressen (Meny: File/Open)

I Gopher har vi bokmerker - vi kan legge inn adressene til menyer og dokumenter som vi vil tilbake til. Mosaic har samme funksjon - under menyen Navigate har vi valgene .Add Document to Hotlist- og «Hotlist». Når vi velger «Hotlist» får vi opp de adressene vi har lagret og velger blant dem.

Vi kan søke i et dokument etter ord (Meny: File/Search), og for endel tjenere etter dokumenter ut fra stikkord (Feltet:Search Keyword).

Vi nevnte at vi i WWW via pekere kan velge Gopher tjenere bl.annet. Ixmosac under menyen .Documents» er det fra programmet direkte overganger til Gopher, ftp, Wais og andre tjenester. Dette er meget nyttig - programmet er et flertjenesteverktøy. Men med Gopher starter vi i en

meny i USA, og må tråkle oss tilbake til·menyen ved UNIT hvis det er dit vi skal.

Nårvi harfunnet et dokument, kanvilagre det på ill eller skrive det ut. I xmosaic kan vi for utskriften velge mellom ren tekst og PostScript. En tekst som vises med ulike fonter på skjennen, skrives likedan ut når vi velger PostScript. Fra xmosaic kan vi også sende dokumentet med e-post.

På neste side viser vi to eksempler på hvordan skjennbildet ser ut med xmosaic. Det ene er det vi kommer til ved NCSA og det andre er hovedsiden i NORWEB. I det siste tilfellet får vi en ren meny.

Installer programmet og prøv selv! Ta gjeme ut en brukerpåmaskinendue.unit.novedRUNIT(UNIT ansatte) og prøv xmosaic der hvis du kan sette opp en X Windows sesjon mot din egen maskin.

## Andre program

Det finnes andre WWW program, også en linje basert klient. En fullstendig liste finnes i dokumentet WWW faq (frequently asked questions). Lista kan også hentes (et hypertekst dokument) vha WWW - til adresse http://info.cem.ch hypertekst/WWW/Clients.html.

URL adressen til faq dokumentet er: ille://rtfm.mit.edu/pub/usenet/ news.answers/www-faq

Faq dokumentet kan også hentes fra· tjener ugle.unit.no med anonymous FTP. Fil: faq/comp.answers/www/faq

Det er ogsåmuligvha telnet å kople seg til en åpen WWW bruker ved CERN - til adresse info.cern.ch.

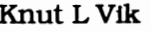

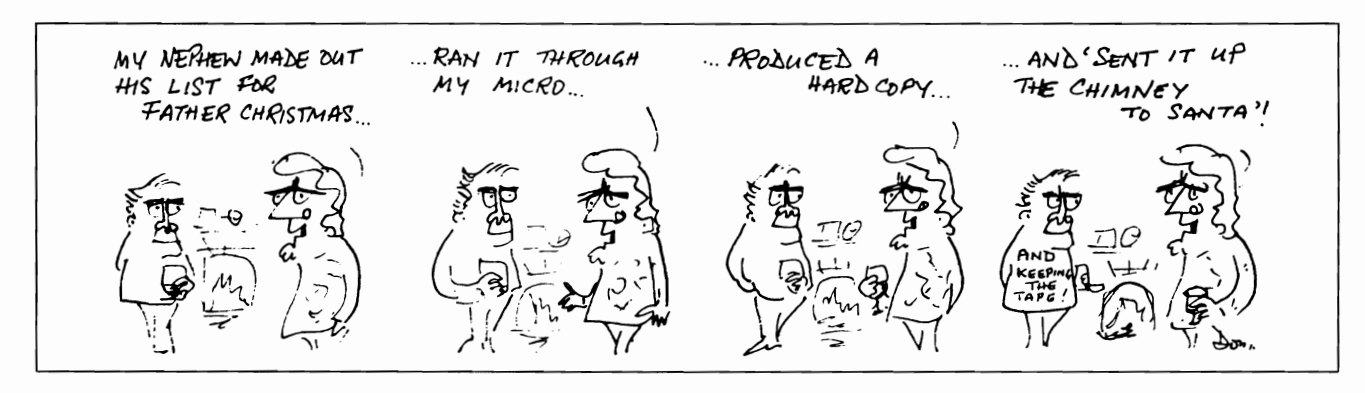

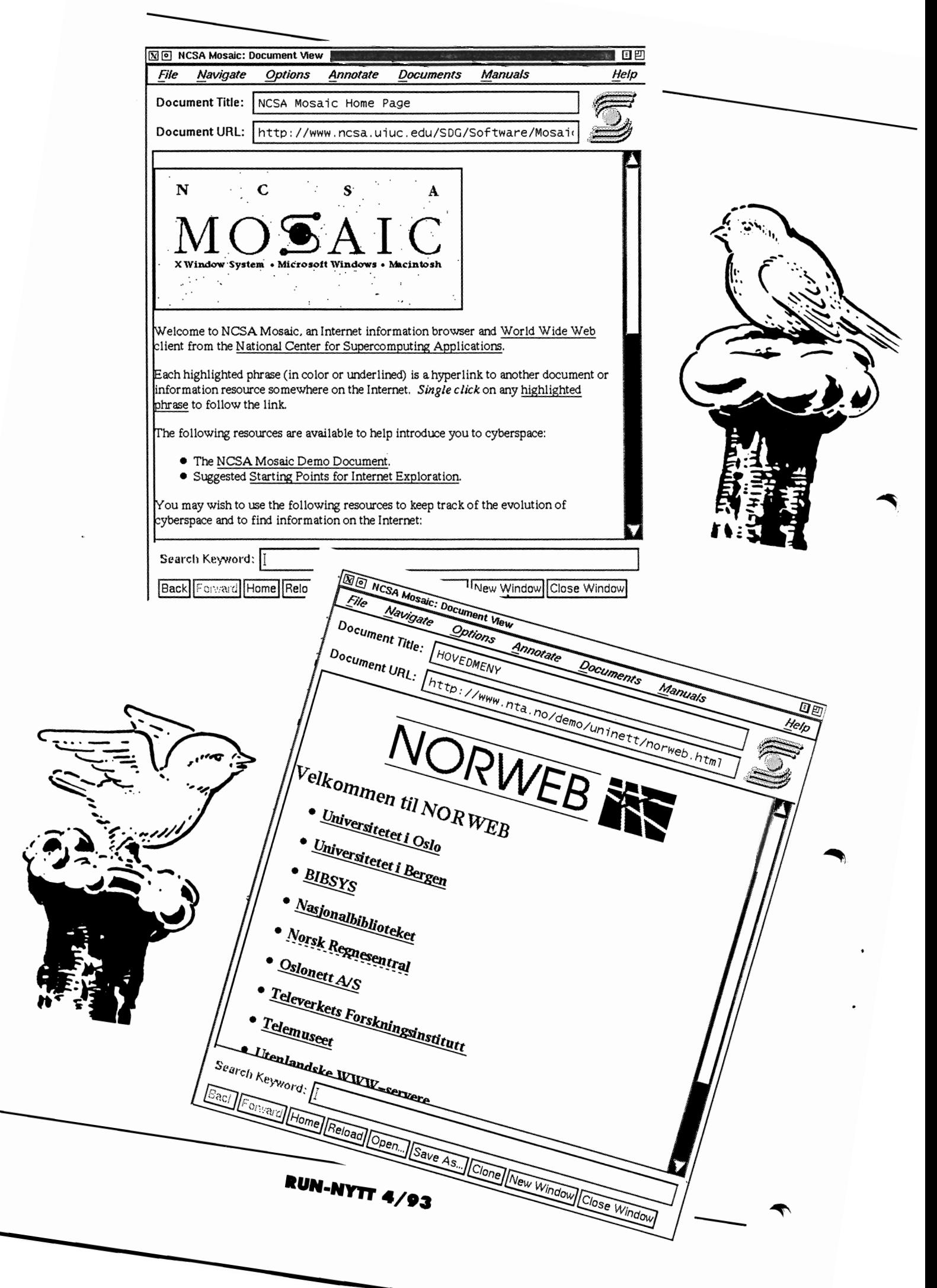

UNINETT MENY.

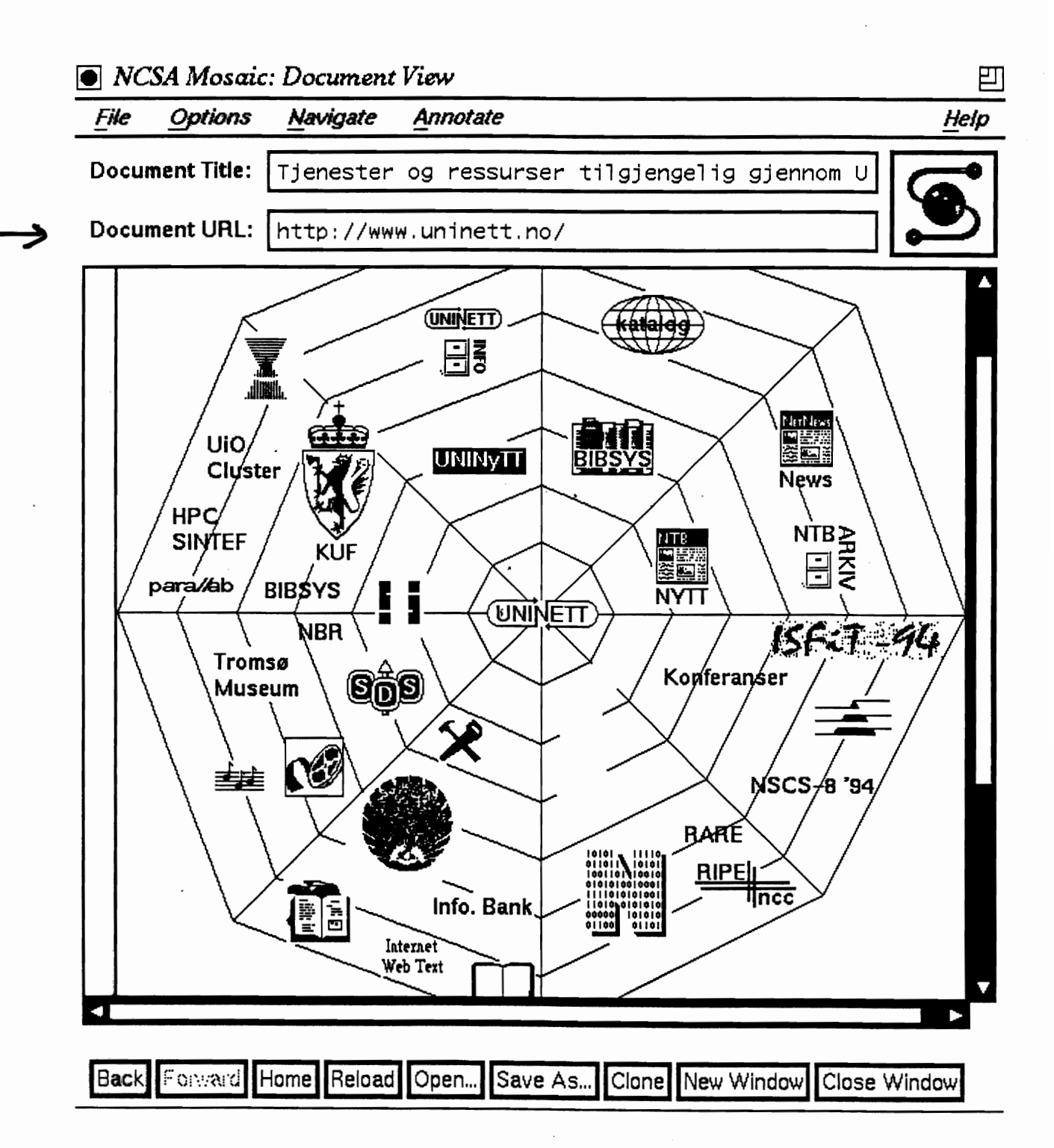

 $1994 - 95$ 

# Velkommen til UNINETTs WWW tjener.

# UNINETT

- $\bullet$  Dokumenter
	- o Om UNINETT og tjenestene
	- o UNINyTT, UNINETTs nyhetsbulletin
		- UNINyTT nr. 2 1994
		- $\bullet$  UNINyTT nr. 3 1993
		- UNINyTI nr. 2 1993
		- UNINyTT nr. 1 1993
	- o Om UNINETI *os:* UNINETIs tjenester
	- $o$  Internettienester en interaktiv innføring
	- o om nett og nettjenester-
	- o BrukerhåndbØker
	- o Informasjon for skoleverket
- UNINETTs database
- UNINETTs gopher tjener
- UNINETTs ftp tiener

## Tjenester

- Søk i BIBSYS
- Oppslag i X.500 katalogen
- Meldinger fra NTB (Et arkiv med gamle meldinger fra NTB er også tilgjengelig.)
- Norske newsgroups
- Informasjon fra Statens Informasjonstjeneste
- $\bullet$  Stortingets Spørretime
- Om kringkasting av lyd fra Stortinget på Internettet
- Arbeidsdirektoratets database for ledigregistrerte stillinger i Norge

## Andre

- Grafiske ressurser: Norge, Europa og Verden
- Lister:
	- o W3 tjenere listet etter land, tjenestetype og emne.
	- 'o An'dre lister: Tjenester på Internett, Joel's Hierarchical Subject Index, The Whole Internet Catalogue
	- o Søkbare indekser: CDI's W3 Catalog, The Clearinghouse for Subject-Qriented Internet Resource Guides
- Nytt i WWW og nytt om WWW
- Big Dummys Guide To The Internet

 $\boxed{?}$ 

What's New | What's Cool | Handbook | Net Search | Net Directory | Newsgroups |

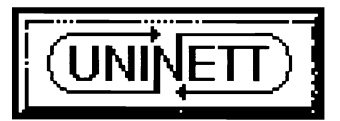

# $\boxed{\mathbf{i}}$  UNINETTINFO $\boxed{\mathbf{i}}$

- Tenester i UNINETT
- $\bullet$  Om UNINETT
- · Brukarhjelp, handbøker og kurs
- **UNINVTT**
- · Informasjon om fagområder
- Prosjekt i samarbeid med UNINETT
	- O KOMPAKT
	- O Nordisk skoledatanett
- **UNINETT** multimedia stottesenter
- Diverse og ymse
- UNINETT informasjonstjener (gopher)
- UNINETT database
- **UNINETT CERT**
- UNINETT'95  $\bullet$

Meir informasjon om UNINETTINFO, informasjonstenaren til UNINETT.

Ingrid.Melve@uninett.no Last modified: Fri Jun 30 11:51:30 1995

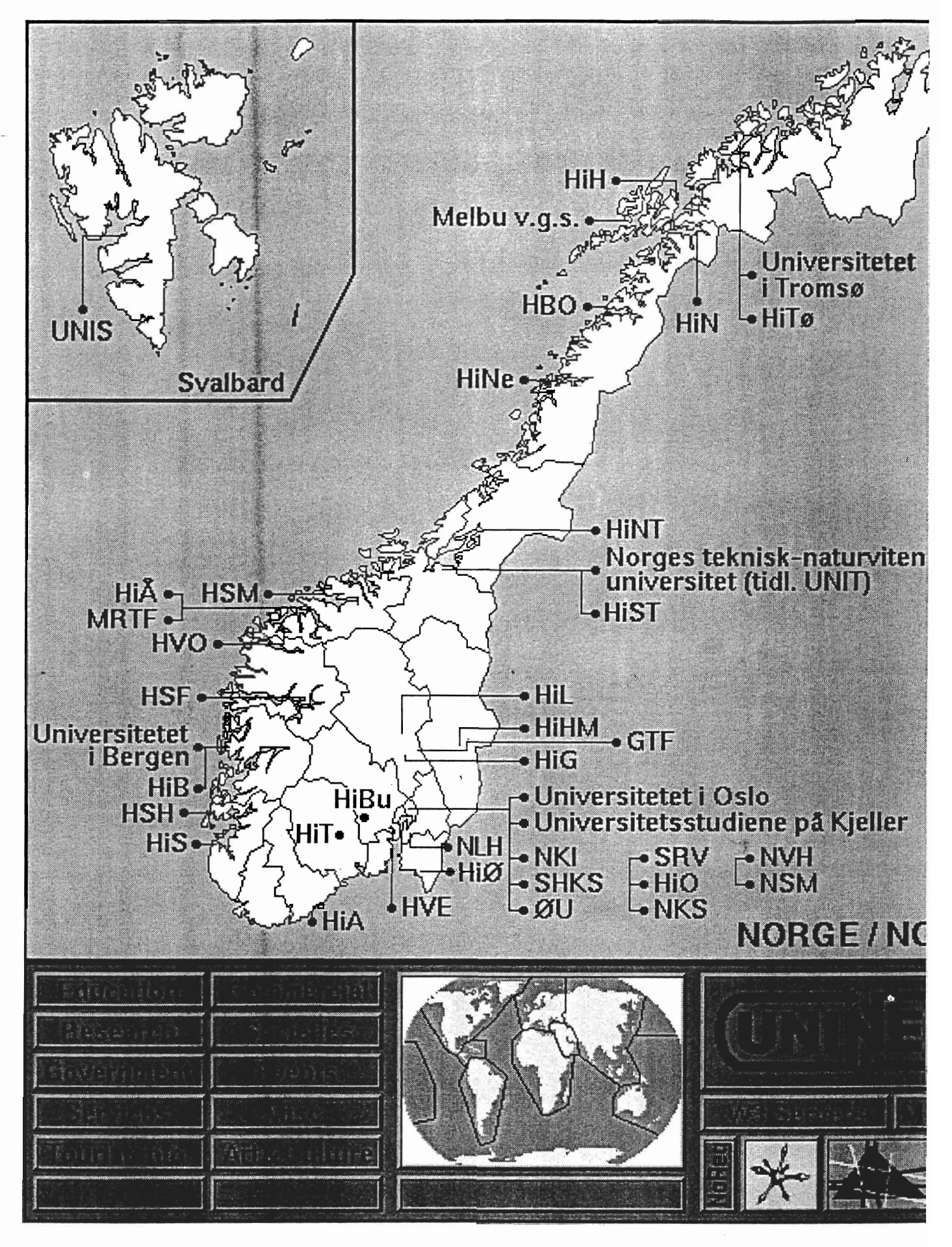

- **Liste** over norske web-tjenere / List of Norwegian web servers
- **Den norske delen av CERNs liste over tjenere** / The norwegian part of the CERN list of servers.
- **Kvasir - Katalo2 over nordiske Internet-ressurser /**

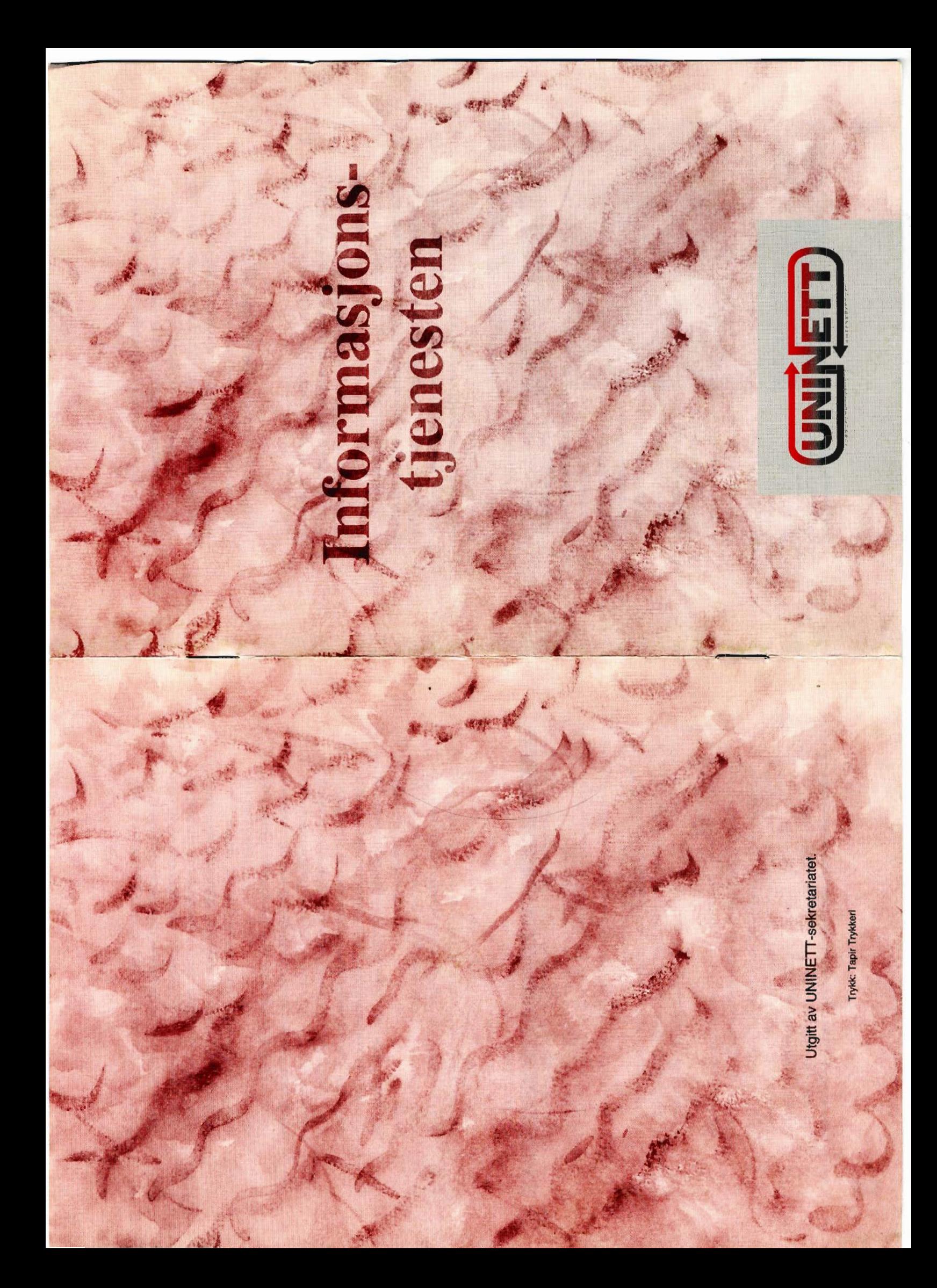

#### *Hva er informasjonstjenesten?*

Informasjonstjenesten er et samlebegrep for de tjenestene med tilhørende programvare en bruker benytter for å navigere frem til, og i datalagre. Det inngår også filoverføringsprogram slik at en bruker kan hente ut informasjon og programvare. Nedenfor er det en liten presentasjon av de viktigste red skapene som utgjør informasjonstjenesten.

#### *Gopher*

Gophertjenesten er oppkalt etter en liten muldvarp - med rette. Med Gopher kan du sitte ved terminalen din og regelrett «grave» deg gjennom Internets enorme informasjonsmengder. Gopher er et menystyrt navigasjonsverktøy. På toppmenyen får du en liste av gophertjenere som du kan søke etter informasjon i, f.eks UNINETTINFO. Velger du dette alternativet, får du opp en ny meny med nye valgmuligheter innenfor UNINETTs informasjonstjener. For hver gang du foretar et valg, graver du deg dypere ned i en av gopherspace' mange tunneller.

Når du har funnet noe av interesse, kan du lage et bokmerke. Et

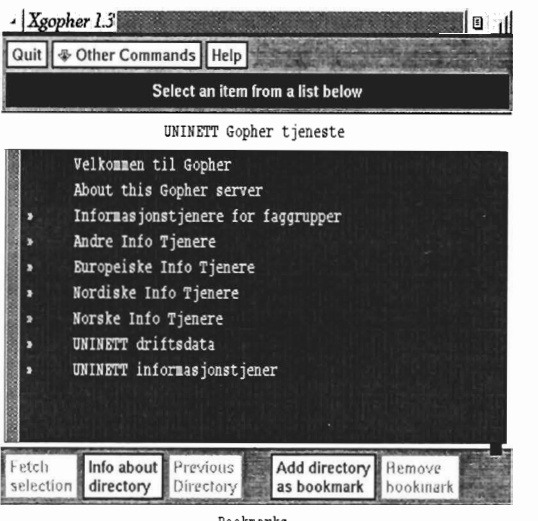

j" • rances. HORDALAND

bokmerke er en direkte peker til en fil eller en meny. Det vil si at hvis du vil tilbake en annen gang, slipper du å gå gjennom alle menyene en gang til. Når bokmerket aktiviseres, er du tilbake der du slapp forrige gang.

Bookmarks *UNINE1Ts Gopher-tjener gir muligheter til å søke etter info både* i *innog utland. "HORDALAND" er et bokmerke som peker på Arbeidsdirektoratets ledige stillinger* i *nettopp Hordaland.* 

Du kan også kople deg direkte på en gophertjener, f.eks skriv: gopher aun.uninett.no

I tillegg til å hjelpe deg med søking, har Gopher hente- og lesefunksjoner. En fil som virker interessant kan du hente og lese på skjermen. Hvis filen svarer til forventningene, kan du skrive den ut på papir, eller kopiere den til en fil på din egen maskin. Du kan prøve ut Gopher på UNINETTs demo-tjeneste.

#### *Veronica*

Hvis du ønsker mest mulig informasjon om et emne, er det en tidkrevende oppgave å lete gjennom alle datalagrene etter tur for å finne opplysningene. Etter at Veronica (Very Easy Rodent Oriented Net-Wide Index to Computerized Archives) ble introdusert, slipper du å lete selv. Det eneste du trenger å gjøre, er å oppgi et stikkord fra et emne du ønsker å vite mer om. Veronica søker i Gopherspace etter menyer med stikkordet i menyteksten. Søkeresultatet er en liste av menytekster som vi kan velge fra.

En kan si at mens Archie gjør livet lettere for ftp-brukere, så bedrer Veronica tilværelsen for brukere av Gopher.

#### *FTP- filoverføringstjenesten*

Ftp eller filoverføringstjenesten er betegnelsen på muligheten for å overføre en fil fra en datamaskin til en annen. Begge datamaskinene må være knyttet i det åpne, internasjonale nettet. For å kunne bruke ftp, trenger du filoverføringsprogrammet ftp både på din maskin, og på den maskinen du ønsker å hente eller sende informasjon til. I tillegg må du vite adressen til maskinen du vil opprette kontakt med. Filoverføringstjenesten startes ved å skrive :" ftp adresse", der adresse enten er domenenavnet eller IP-adressen til maskinen du skal kontakte. Som eksempel kan vi ta maskinen hvor UNINETTs brukerinformasjon er lagret. For å få kontakt med den, skriver du: ftp aun.uninett.no

De fleste maskiner har en gjestekonto, aun.uninett.no er blant disse. Bruk anonymous som brukernavn, og e-postadressen din som passord når du vil benytte slike. Det kalles anonym ftp.

Archie er et verktøy for å finne programvare i et anonym-ftp-<br>World Wide Web er Document URL: http://128.39.161.9 arkiv. Du oppgir et filnavn, eller deler av et filnavn, som du ønsker å finne. Archie leter i sin egen database over hva et utvalg av ftp-tjenere har av filer. Resultatet av søket er en liste av datalagre hvor programvaren finnes. I tillegg oppgis stien menter menter er kjedet - menter er kjedet - menter er kjedet - menter er kjedet - menter er kjedet - menter er kjedet - menter er kjedet - menter er kjedet - m frem til den aktuelle programvaren. Sammen gjennom ut-

Navnet på filene i resultatlisten inneholder det stikkordet du valgte ord. Ved å tidligte ord. Ved å tidligte ord. Ved å valgte, eller filene kan ligge i en katalog som har stikkordet i klikke på disse navnet sitt. The som vanligvis ordene, som vanligvis ordene, som vanligvis

Archie søker ikke gjennom innholdet av filene etter nøkkel- er uthevet, kan du ordet ditt. Stikkordet må inngå som en del av navnet på filen komme deg fra dokufor at archie skal finne den. ment til dokument på

Du kan se på filer i resultatlisten, eller kopiere dem til deg en lettvint måte. lokalt uten å forlate archie. Archie effektiviserer bruken av ftp Dokumentene kan Dokumentene kan fordi du slipper å bruke mye tid på å lete etter filene du er ute godt være lagret på etter. Du kan prøve ut den norske archie-tjeneren via telnet. **Forskjellige maskiner i forskjellige maskiner** i Skriv: telnet archie.uninett.no, og logg inn som archie. nettet. WWW fung-

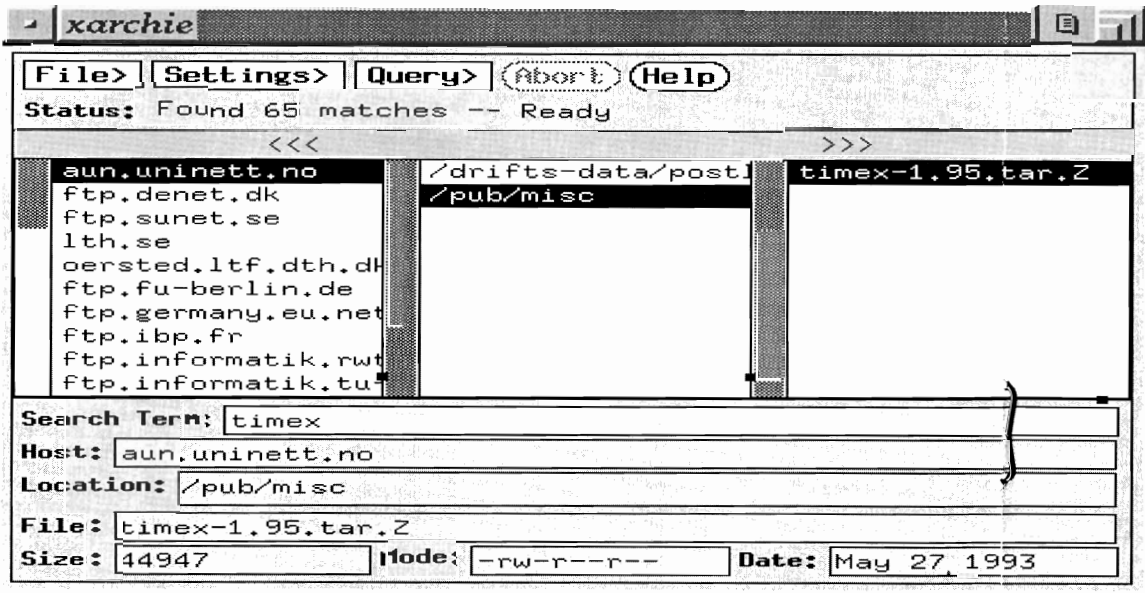

et informasjonssystem basert på hypertekst. Hypertekstdokuerer slik at du velger et emne på topp-<br>et emne på toppemnet, er det noen uthevede ord. Disse kan du aktivi- Search Keyword: sere, og få frem en ny tekst med nye nøkkelord. Du kan og få frem bilder, lyd og video. WWW fungerer

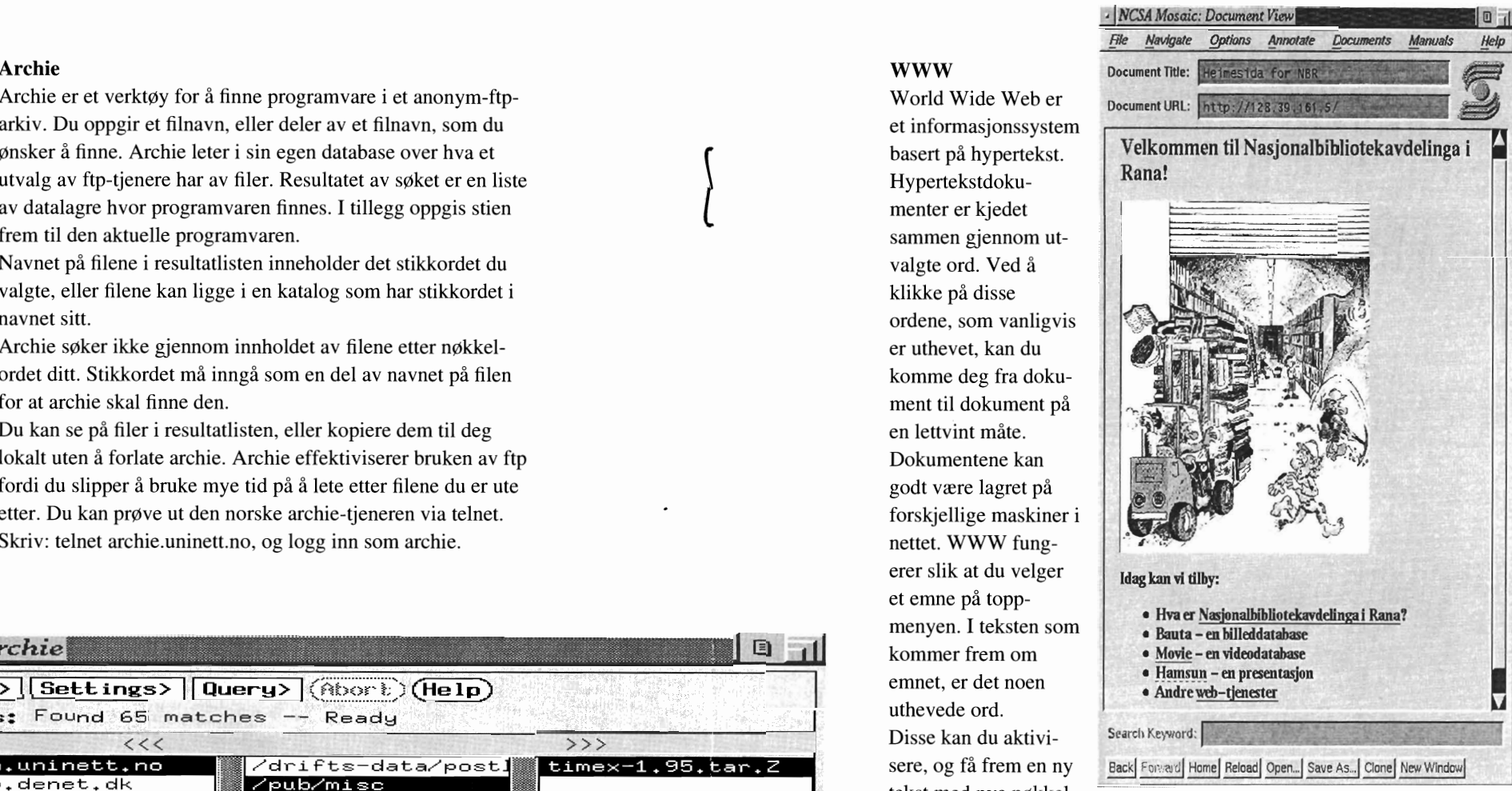

*Bildet viser World Wide Web hjemmesiden til Nasjonalbiblioteket* i *Rana. Ordene med understrekning er hypertekstnøkler du kan klikke på, og lese mer om det utvalgte emnet* 

nesten som et elektronisk leksikon. De begrepene som interesserer deg, kan du slå opp på, og finne ut mer om. Dersom det ikke finnes en lokal www-klient hos deg, kan du prøve telnet til en ekstern klient, f. eks demo.uninett.no eller info.cern.ch.

Til venstre ser du et archiesøk etter timeregistreringsprogrammet timex *De mørke feltene viser at timex blant annet ligger på aun.uninett.no* 

#### *WAIS*

Wide Area Information Server er et verktøy som gjør databaser tilgjengelig for fritekstsøking. Alle forespørsler stilles ved å oppgi stikkord. Du velger selv hvilke tjenere spørsmålet skal sendes til. Tjeneren mottar forespørselen, leter gjennom materialet den har lagret og sender en liste over aktuelle artikler.

WAIS skiller seg fra Veronica og Archie på den måten at WALS søker gjennom *innholdet* i artiklene etter det oppgitte stikkordet. Artiklene får karakter etter hvor relevant WALS synes de er i forhold til ditt nøkkelord. Du kan velge ut interessante deler fra listen, og kopiere dem til deg lokalt. Directory of servers er en base med info om hvilke WALS tjenere som er tilgjengelig. Bruk denne for å få en liste over tjenere du kan prøve.

#### *Gode grunner til å bruke informasjonstjenesten*

- Med Gopher og Veronica kan du finne informasjon om det meste, du kan f.eks lese stilling ledig annonser fra arbeidsdirektoratets database, bla i MTVs (Music Television) nyheter eller søke i BIBSYS på en lettvint måte.
- Med ftp og Archie kan du hente materiale fra alment tilgjengelige dataarkiv. I disse arkivene finnes foruten programvare, bilder, kart, dokumenter og lydfiler.
- Wais lar deg søke etter tekst som omhandler et spesielt emne, men som ikke nødvendigvis har emnet i navnet på filen.
- Det fremste fortrinnet til www er at du inne i et dokument kan ta en avstikker, og lese mer om andre interessante emner eller forklaringer på ord du støter på.

#### *Hvordan komme igang?*

Det finnes gratis programvare for de fleste plattformer tilgjengelig på mange ftp-tjenere, blant dem ugle.unit.no, og aun.uninett.no. Etter å ha lest denne brosjyren har du 8 Shell (for testing) 8 Shell (for testing) 99 Avslutt demo forhåpentligvis blitt nysgjerrig på tjenestene UNINETT kan att annot tilby deg, men det kan være vanskelig å sette igang å bruke tilby deg, men det kan være vanskelig å sette igang å bruke tilby deg, men det kan være vansk

hjelp til å lære seg å bruke tjenestene i Internettet. For å benytte demotjenesten skriver du:

#### **telnet demo.uninett.no**

På spørsmål etter brukernavn svarer du demo. Deretter er det bare å følge anvisningene på skjermen.

#### *Vil du vite mer?*

Denne brosjyren er en del av en serie om UNINETT og de tjenestene vi tilbyr. Du kan få tak i resten av brosjyrene på ditt regionale UNINETT-senter.

Det finnes mye informasjon på UNINETTs egen infotjener, UNlNETTINFO, som kan nåes via gopher og ftp (aun.uninett.no). Dessuten gir UNINETT ut en gratis informasjonsbulletin, UNINYTT, kvartalsvis. Den finnes på alle medlemsinstitusjoner.

Hvis du har noen spørsmål angående nettet, så ta kontakt med din lokale hjelpetjeneste.

#### - xterm  $\Box$ Merk: ALT DU GJØR VIL KUNNE LOGGES AV UNINETT PERSONELL For bruk i driFten av tjenesten. Dersom du ikke liker dette, velg "Logg ut" fra menyen straks. For kommentarer. Feilmeldinger. ris og ros. send en E-post til postlisten demo-driFt@uninett.no Lykke til! UNINETT demo ansvarlig RETUR For å Fortsette: UNINETT Internett tjenester Valg Tjeneste xterm 1 Elektronisk post 2 Gopher informasjonssystem 3 Elektronisk katalog 4 World Wide Web 5 Konferansesystem (news) 6 FiloverFøring 7 SkiFt

dem. UNINETT har laget en demotjeneste for deg som vil ha *UNINETT demo-tjenesten er i drift. Her kan du prøve ut tjenester du gjerne ikke har tilgang til ellers.* 

# Omlegging i UNINETTINFO

Ingrid Melve, UNINETT sekretariat Ingrid.Melve @uninett.no

UNINETT informasjonstenar er under omlegging. Håpet er at denne omlegginga skal skje utan for mykje bry for brukarane, og at det einaste brukarane skal merka er eit betre tilbod som det er lettare å finna fram i.

lomleggingsprosessen vil dokument bli flytta eller sletta, dersom informasjon som er viktig for di brukargruppe blir borte ta kontakt med Ingrid.Melve@uninett.no for oppklaring.

Dersom det er informasjon du meiner burde liggja på UNI-NETTINFO, så ta gjeme kontakt.

#### *Fjerning av e-posttenar*

Det største endringa er at e-posttenaren blir fjerna. Det blir ikkje lenger råd å henta filer med elektronisk post direkte frå UNINETTINFO ved å senda til info@uninett.no. Eposttenaren har vore lite brukt, og UNINETT sine medlem har tilgang til tenester som gopher, World Wide Web og ftp som ein kan bruka for å henta informasjon på UNI-NETTINFO.

For informasjon om kva tenester ein kan bruka via e-post, sjå dokumentet email-to-internet.services i UNINETT-INFO, dette inneheld mellom anna framgangsmåte for henting av WWW-dokument via e-post.

#### *lnnhald*

Omlegginga vil gje ei organisering der det skal vera lettare å finna informasjon om den enkelte UNINETT-teneste og om UNINETT. Informasjon om kvar enkelt UNINETTteneste vil bli samla på same stad i eit teneste-hierarki.

Det vil framleis vera ei indeksfil for kvar katalog (Index) og ein total oversikt på toppnivå over kvar ein finn dei enkelte dokumenta, dette av omsyn til dei som bruker ftp.

#### *Tilpassing til WWW-grensesnitt*

Enkelte dokument vil bli tilpassa eit WWW-grensenitt med bruk av peikarar og grafikk. Denne tilpassinga vil skje etter omlegginga.

Alle dokument vil vera tilgjengelege i reint tekstformat, dette for at dei som har oppringt Internet skal kunna lasta ned informasjon raskt og effektivt.

## *Tilgang til UNINETTINFO*

UNINETT informasjonstenar vil no vera tilgjengeleg i gopher, ved ftp og sjølvsagt er han ein del av World Wide Web (i første omgang via gopher).

Med unntak av e-posttenaren vil tilgangen til UNINETT- INFO vera som i dag

Gopher:

gopher.uninett.no der ein vel "UNINETT informasjonstenar"

Anonym ftp:

aun.uninett.no uninettinfo/

World Wide Web:

gopher://gopher.uninett.no/llIUNINETT%20informasjonstjener

## UNINETT DECnett opphører 1. januar 1995

UNINETT har utført nasjonal koordinering av adresserommet for DECnett i mange år. Den største bruken av tjenestene basert på DECNET protokoller har vært mot superdatamaskinen CRAy i Trondheim og mot fysikermiljøet ved CERN i Sveits. Mesteparten av denne trafikken er nå lagt over til TCPIIP og muliggjør en rasjonalisering i UNINETT.

Dersom noen fremdeles ønsker å benytte DECnet protokoller etter 1. januar, så kan dette gjøres ved å kjøre DECnet-tjenester over TCPIIP. En metode for å kjøre DECnet-tjenester over TCP/IP er under utprøving i NOR-DUnet. Ta kontakt med UNINETT-sekretariatet for ytterligere informasjon.

# BIBSYS • ny søkemaskin for "eksterne" brukere

BffiSYS har nå tatt i bruk en ny maskin med Internetadresse eros.bibsys.no - for betjening av alle eksterne brukere (brukere utenfor bibliotekene.) Dette er en UNIX . maskin og dette er et ledd i omlegging av BIBSYS fra IBM stormaskin til maskiner med UNIX operativsystem.

Gamle brukerkontoer er overført til den nye maskinen. Publikumsterminalene på bibliotekene er tilkoblet denne maskinen.

Merk at mot den nye maskinen brukes terminalprogram med VT100 eller VT200 emulering - det skal ikke lenger brukes TN3270 terminalprogram for søking i BIBSYS!

En ny utgave av veiledningen "Bruk BIBSYS fra eget kontor" inneholder beskrivelse av alle muligheter vi har for å benytte BIBSYS - vha. interaktiv oppkopling, e-post, Gopher eller World Wide Web. Veiledningen hentes fra UNINETITNFO - fra katalog/meny bibliotek.

Merk at en ved å benytte "linjedialog" (bruker tty) kan foreta interaktiv søking uten å ha personlig brukernavn og passord. Merk også at alt en får på skjermen kan lagres på fil på egen maskin uten forstyrrende skjermstyringstegn når en bruker "skriv både på skjerm og på fil" (log) muligheten i terminalprogrammet en bruker. Kommando "hjelp" etter innlogging gir en liste over tilgjengelige kommandoer.

## Medlemskap i UNINETT

Alle institusjonar som har tilknyting til UNINETTT skal vera medlem i UNINETT. Enkeltpersonar som har tilknyting (t.d. terminaloppkopling ved ein høgskole) skal vera tilsett, student, elev eller medarbeider ved ein medlemsinstitusjon.

Enkelte forskningsinstitusjonar som er tett integrerte ved medlemsintitusjonane har i dag tilknyting til UNINETf utan å vera medlem. Medlemskap medfører ikkje betaling av tilknytingsavgift dersom ein bruker ein annan institusjon si tilknyting.

Sekretariatet bed om at dei institusjonane det gjeld tar kontakt for formalisering av medlemskap.

Et forsøk på å systematisere informasjonen som er lagret i UNINETTINFO: **=======================================================================**  Dette gjelder filer lagret - ikke Gopher lenker - og heller ikke filene i UNINyTT katalogene pr. 26/6-95 1) Hva er UNINETT, UNINETT informasjon: uninett.info Generell informasjon om UNINETT. 1/10-94 uninett.overview A brief introduction to UNINETT, as presented 10/1-95<br>uninett.logo ben offisielle logoen til UNINETT A/S i 19/10-93 Den offisielle logoen til UNINETT A/S i 19/10-93<br>Viktige adresser i UNINETT-organisasjonen. 30/3-95 uninett.adresser Viktige adresser i UNINETT-organisasjonen. uninettmedl.adresser Liste over UNINETT medlemmer uninett.medlemskap Kriterier og fremgangsmete for e sxke 11/1-95<br>uninett.prisliste Priser for tilknytning og medlemskap i 24/1-95 uninett.prisliste Priser for tilknytning og medlemskap i 2) UNINETTs tjenester. uninettinfo.info Informasjon om UNINETTs informasjonstjener 28/1-94<br>uninett.faxportner UNINETT tjeneste: Fra e-post til fax. 29/10-93 uninett.faxportner UNINETT tjeneste: Fra e-post til fax. 29/10-93<br>nit-ads.samtrafikk Samtrafikk med NIT og SDS. Om baser hos NIT 11/1-94 nit-sds.samtrafikk Samtrafikk med NIT og SDS. Om baser hos NIT 3) UNINETT regler. uninett.etikk alfiske prinsipper og retningslinjer for bruk 10/8-94<br>uninett.regler alfier for tilknytning og bruk av UNINETT. 10/8-94 Regler for tilknytning og bruk av UNINETT. 4) UNINETT anbefalinger uninett-anbef.tegnsett e-postadr-anbef.visittkort 5) Tjeneste - oversikt Norsk:<br>nett.tjenester nett.tjenester Mett og nettjenester. En oversikt over 27/1-95<br>internet.navn 1nternet: Hva er maskinens og brukerens navn. 23/11-94 Internet: Hva er maskinens og brukerens navn. 23/11-94 (om nslookup, host og finger) Engelsk: nettools.guide.txt Guide to Network Resouree Tools. EARN 20/5-94 nettools.guide.ps PostSeript utgave infoservices-report.rare 23/4-93<br>new-internet-user.faq 23/4-93<br>15/9-94 new-internet-user.faq internat.eonneet Larry Landweber: International Conneetivity pr. 15/11-94 6) Tjeneste - e-post: Norsk: brukerregler.epost Elektronisk post og elektroniske 1/11-90 finne.epostadresse Hvordan finne e-post adressen? (591 1) 23/11-94 epostadr.problemer "Fra og til X.400 e-post adresser" Litt om 11stserv.earn 1157SERV tjenere pe EARN/BITNET. NB1 Dette listserv.earn LISTSERV tjenere pe EARN/BITNET. NBI Dette er 15/11-94 En introduksjon til MIME. Artikkel i RUN-NYTT 25/1-94 Engelsk: find.email.address FAQ: How to find people's E-mail address. pr.  $12/1-95$ whois-servers.list List of Internet whois servers. pr. 30/3-95 internetwork-mail-guide pr. 15/2-95 mailbase.sever Brukerbeskrivelse for tjenesten Mailbase i 19/11-94 email-to-internet.services Pr December 1994 mime.e-mail Mark Thaeker: MIME: Multimedia Aeross the 19/1-93 listserv.intro "Starting out with LISTSERV" (261 linjer) 16/3-93<br>listserv.quick-ref Listserv Quick Reference (265 linjer) 14/9-93 listserv.quiek-ref Listserv Quick Reference (265 linjer) 14/9-93 listserv.guide Listserv Users Guide. July 29 1993 OVersikter: listserv.list Liste over distribusjonslister en kan 19/1-95

bitnet.nodeliste En alfabetisk oversikt over alle EARN/BITNET 19/10-94 bitnetnodes.info3 En liste over alle noder i EARN/BITNET (sortert på land) 7) Tjeneste - filoverføring ftp.hlp FTP kommandoer - FTP tips 11/5-92 archie.info Litt om tjenesten Archie - en 1/3-94<br>sending.files Bric Neuwirth: "A short guide to networking 21/11-91 Eric Neuwirth: "A short guide to networking 8) Tjeneste - informasjonstjenester. Norsk:<br>veronica.info En introduksjon til sxkesystemet Veronica i 25/1-94<br>94 en introduksjon til informasjonstjenesten 25/1-94 world-wide-web.info En introduksjon til informasjonstjenesten 25/1-94<br>html-norsk.ps 1nnfxring i HTML. Om WWW programvare. 17/11-94 html-norsk.ps Innfxring i HTML. Om WWW programvare.<br>wais.info 18. En introduksjon til WAIS - Wide Area En introduksjon til WAIS - Wide Area Information 25/1-94 Engelsk: gopher.what-is "Gopher comes to Indiana University" 28/5-93<br>gopher.overview Rich Wiggins: The University of Minnesota's 31/8-93 gopher.overview Rich Wiggins: The University of Minnesota's 31<br>www-html.intro 30ff Barry: The HyperText Markup Language (1 Jeff Barry: The HyperText Markup Language (HTML) 19/10-94 9) Tjeneste - katalogtjeneste Norsk: finne.epostadresse Hvordan finne e-post adressen? 23/11-94 katalogtj.uninett Bruk UNINETTs katalogtjeneste. Registrer deg. 16/11-94 FAQ - Frequently Asked Questions for Engelsk: find.email.address FAQ: How to find people's E-mail address. 7/11-94 whois-servers.list List of Internet whois servers. pr. 29/7-94 10) Tjeneste - news trn.hlp Trn -et NetNews leseprogram for UNIX maskiner 27/10-92<br>faq.no-news Hvordan bruke News systemet 15/11-94 faq.no-news Hvordan bruke News systemet 15/11-94<br>faq.no-grupper Grupper 1 no.\* hierarkiet 15/11-94 Grupper i no.\* hierarkiet 11) Tjeneste - terminal esop.info Databaser for offentlige publikasjoner - fra 14/12-93 nit-sds.samtrafikk Samtrafikk med NIT og SDS. om baser hos NIT 11/1-94 energiinfo.databaser 12) Brukerhjelp Norsk:<br>ean.hlp Brukerveiledning for X.400 e-post programmet  $25/4-91$ <br> $2.91$ unixmail.kommandoer  $18/12-9$ <br>ftp.hlp  $FTP$  kommandoer -  $FTP$  tips  $11/5-92$ ftp.hlp FTP kommandoer - FTP tips 11/5-92<br>trn.hlp ftp. Trn -et NetNews leseprogram for UNIX maskiner 27/10-92 trn.hlp Trn -et NetNews leseprogram for UNIX maskiner 27/10-92<br>nettprog.pc-mac UNINETT programvaresamling - for DOS, WINDOWS 13/5-95 nettprog.pc-mac UNINETT programvaresamIing - for DOS, WINDOWS 13/5-95 samsonprog.unix UNINETT programvaresamling - for UNIX. Litt 6/6-94 Engelsk:<br>sending.files sending.files Eric Neuwirth: "A short guide to networking 21/11-91<br>modem.info "A Practical Guide to Selecting a Modem". 14/4-94 "A Practical Guide to Selecting a Modem". 13) Faggrupper/Bibliotek Norsk: bibsys.bruk "Bruk BIBSYS fra eget kontor" Tillegg: 19/8-94 BIBSYS - s\370keresultatet. Hvordan f\345 resultatet 17/9-93<br>En kort brukerveiledning for s\370keprogrammet 29/6-93 bibsys.gensok.veil En kort brukerveiledning for s\370keprogrammet 14) Faggrupper/Fysikk cpc.info Informasjon om "The Computer Physics 28/5-91 Communications International Program Library" ved "The Queen's University of Belfast". cpcserver.info A new service: CPCserver at the SERC Daresby 27/5-93 Laboratory. MaY 1993

cpcindex.may94 CPC Program Library Program Index 11/5-94 cpcindex.jan95 Tillegg pr. jan. 95 cpcindex.june95 Tillegg pr. juni 95 15) Faggrupper - humaniora Ingen filer - bare henvisning til Humanistisk datasenter (4/4) 16) Faggrupper - matematikk netlib.index En innholdsfortegnelse fra filtjeneren 15/2-95<br>statlib.index Informasjon om Statlib og en Informasjon om Statlib og en 17) Faggrupper - samfunnsvit Ingen filer - bare henvisning til NSD (hvis gopher tjener ikke vedlikeholdes) (4/4) 18) Diverse kuer.bilder IIThe complete guide to Cows • ll Nov. 1989 31/1-91

 $\ddot{\phantom{0}}$ 

kIv

MØte om UNINETTs informasjonstjeneste 23/8

Et kort referat.

Tilstede: Ingrid, Trond, Anders, Margrete (pr. video), Knut L., Harald (del av møtet) .

Hensikten med møtet er finne ut hva som skal og bør gjøres framover rundt informasjon - sentralt og regionalt

1. Status:  $1000 - 1100$ 

Status for UNINETTINFO, UNINyTT, regionalt arbeid og informasjonsprosjekt.

1.1 Noen stikkord for UNINETTINFO:

. \_ \_ \_ \_ \_ \_ \_ \_ .

Utvikling:

Opprettet i 1988

Først e-post, senere ftp, senere Gopher. Samme filkataloger og filer.

Nå: WWW viktigst - også ftp og Gopher. Ikke samme filer for WWW og for ftp/Gopher. Har to utgaver for noen få informasjonsdokumenter.

Hvorfor UNINETTINFO:

- Distribuere informasjon fra/om UNINETT
- Brukeropplæring er viktig og nødvendig. UNINETT var (og er) en akademisk tjeneste, og det var ikke så mange andre steder å hente brukerinformasjon i Norge fram til Internet eksplosjonen kom.
- Hjelpe folk til å finne faglig info

Innhold:

- Om UNINETT og UNINETTs tjenester
- Hva er nett og nettjenester.<br>- Hva finnes av tjenester
- 
- Slik bruker vi .. (program, tjenester)
- Fagrettet informasjon
- Pekere ut i verden

Kilder:

- Offisielle UNlNETT notater.
- Lager selv. Eks.: Viktige UNINETT adresser, medlemsinstitusjonene og deres domenenavn og e-post adresser, om oppringtpakken, UNINETT er .. , hvordan bli medlem,
- Henter fra andre kilder. For å gjøre et utplukk, for å synliggjøre det som er bra. For å minske nettrafikken.

#### 1.2 UNINyTT:

UNINyTT utkommer med 4 nummer pr. år. Opplag: 2000 (?). Teksten ligger tilgjengelig fra Gopher og WWW tjener. UNINyTT sendes ut til abonnenter, til medlemsinstitusjoner og bladet er del av infopakken til potensielle medlemmer.

1.3 Regionalt informasjonsarbeid.

- Hovedsakelig "on demand". Folk ringer og spør. Lite målrettet "ta kontakt" arbeid.
- Mest informasjon av teknisk natur.
- Flest spørsørsmål fra de som er i ferd med å starte opp.
- I Oslo deler de ut til driftspersonale inormasjon laget av regionen.

1.4 Informasjonsprosjekt

a} UNINETTINFO

b} UNINyTT

- c} UNINETT95 (inkl. kurs)
- d} Samordning av databaser. Samarbeid med Riksbibliotekstjenesten.
- e} Opplæring i nettjenester vha. WWW. Mye brukt. Både for nybegynnere og de mer avanserte.
- f} Nasjonalt multimediasenter

g) WWW indeksering på norsk. På lufta 1/9 h) Caching av WWW - del av EU prosjekt. Ikke startet enda. www.tjener.uninett.no er et tilbud til de som ikke har faste linjer - for publisering av egne WWW sider. I dag e gratis pilottjeneste. 2) Strategi - hva vi bør gjøre:  $1100 - 1230$ Ingrid delte ut og gikk gjennom et dokument med utplukk fra UNINETTs unviklingsplan (?) med kommentarer. Noen stikkord: - Infomasjon til brukerne gjennom utvekslig og gjennfinning. - UNINETT skal drive med distribuerte infotjenester og multimedia informasjon, være pådriver for nasjonalt informasjonsnett. - UNINETTs viktigste samarbeidspartnere er IT sentrene ved universitetene<br>og forskningsmiljøene. - Det skal opprettes referansegrupper. - UNINETT skal høste av det andre gjør. Skal værer flinke til å ta tak i det andre gjør og gjøre det kjent. - Opplæring: Det lokale apparatet er viktigst. UNINETTs ansvar er å lære opp brukerstøttepersoner. - På papir: UNiNyTT, større brukerhåndbøker, infomateriell som skal deles ut. UNINETTINFOs framtid ble diskutert: - Skal inneholde informasjon om UNINETT og UNINETTs tjenester, UNINETT notater, om bruk innen UNINETT av programvare, etc. - Gjerne pekere til WWW opplæringsdeler - "UNINETT anbefaler" pekere - Pekere til WWW sider (lister, info) som andre vedlikeholder fortrinnsvis, men hvis nødvendig info ikke finnes, lager vi det selv. Det ble bestemt at UNINETTINFO fra nå av bare skal være en WWW tjener - gopher og ftp lageret legges ned. Kan ev. installere en'e-post til WWW portner. Dette gjennomføres så fort som mulig. 3. Prioritering: 1300- 1340 Noen stikkord. - Vi beholder navnet nettinfo@uninett.no. Hvis det er praktisk lurt overføres lista til Majordomo. - Hovedvekt legges på henting av informasjon. Det vil av og til være aktuelt å sende ut ting (E-post, News). - Multimedia må modnes før infoprosjektet kan utnytte dette. - Opphavsrettingheter skal det arbeides med. - Nasjonal strukturering/koordinering av informasjosntjenester viktig oppgave UNINETT trenger og skal opprette en infogruppe.

Referat av Knut L. Vik. 29/8 1995